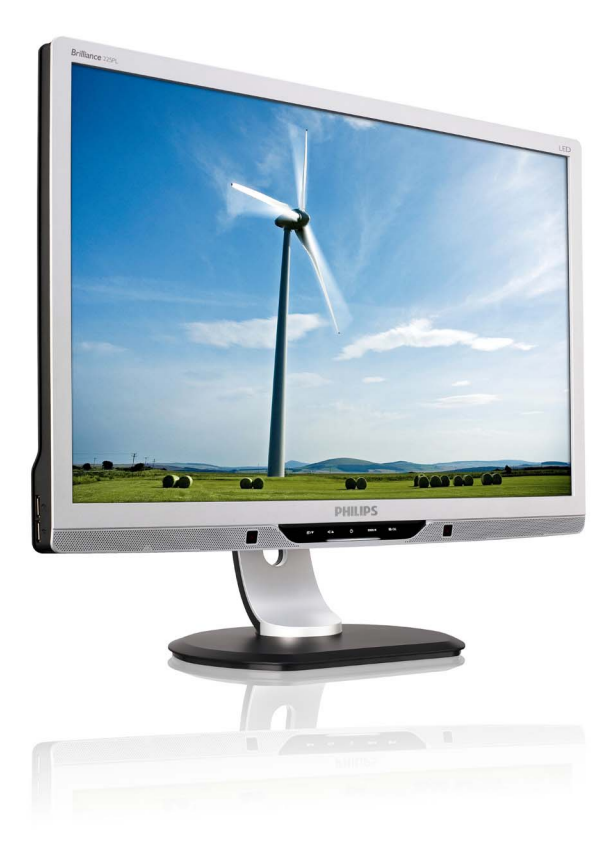

# **225PL2 225P2**

# www.philips.com/welcome

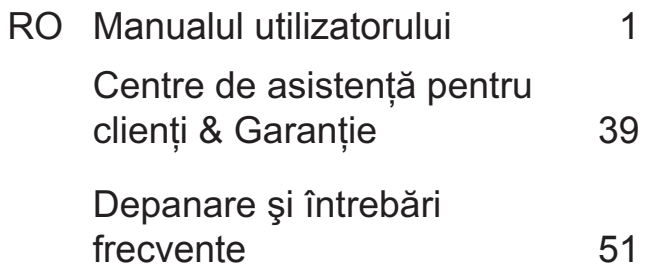

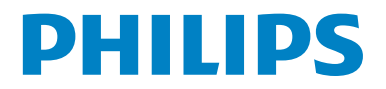

# **Cuprins**

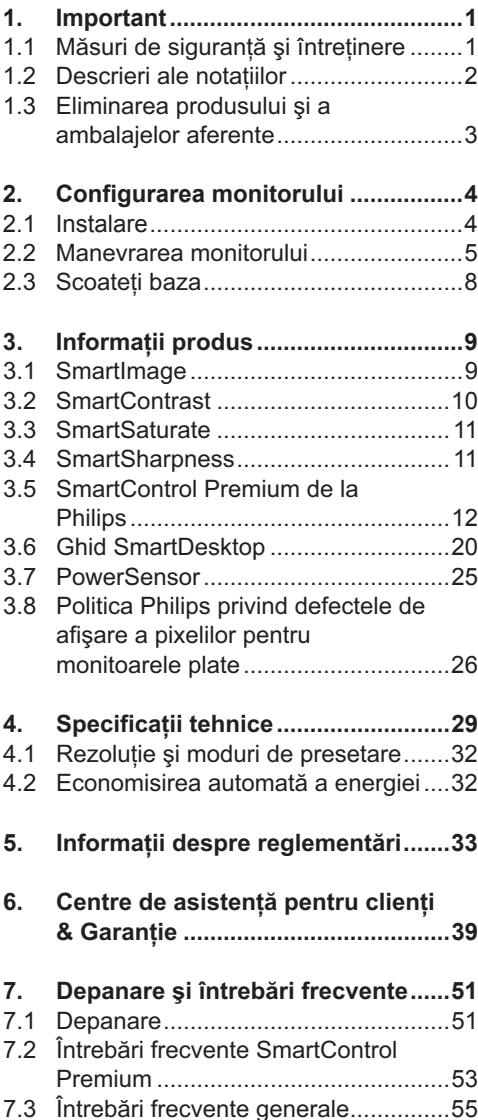

# 1.Important

Acest ghid de utilizare electronic este destinat tuturor persoanelor care utilizează monitorul Philips. Cititi cu atente acest manual al utilizatorului, înainte de a utiliza monitorul. Acesta contine informatii si note importante referitoare la funcționarea monitorului

Garantia Philips se aplică dacă produsul este manevrat corespunzător și utilizat în scopul pentru care a fost proiectat, în conformitate cu instructiunile de operare si dacă este prezentată factura sau chitanta în original, care să ateste data achiziției, numele distribuitorului, numărul produsului și numărul modelului

#### 1.1 Măsuri de siguranță și întreținere

#### **4** Avertismente

Utilizarea de dispozitive de control, reglări sau proceduri, altele decât cele specificate în acest document, poate duce scurtcircuite, defectiuni electrice si/sau defectiuni mecanice

Cititi si respectati aceste instructiuni la conectarea și utilizarea monitorului pentru calculator:

#### Mod de operare

- A nu se expune monitorul la lumina solară directă, sau la acțiunea unor surse de încălzire.
- Este necesară îndepărtarea obiectelor ce ar putea cădea în orificiile de ventilație, precum si a celor care pot împiedica răcirea componentelor monitorului.
- A nu se bloca orificiile de ventilatie ale carcasei.
- Se va asigura un acces facil la stecher și la priza de curent, în momentul pozitionării monitorului.
- În cazul închiderii monitorului prin debransarea cablului de alimentare de la sursa de curent alternativ sau continuu. se va astepta 6 secunde anterior recuplării acestuia, pentru o functionare normală a monitorului.
- A se utiliza numai cablul de alimentare corespunzător, furnizat, de fiecare dată, de către Philips. Dacă lipseste cablul de alimentare, se va contacta centrul de service local. (Vă rugăm, adresati-vă Centrului de Informatii și Asistentă Clienti)
- Nu supuneti monitorul la vibratii mari sau la  $\bullet$ socuri puternice pe parcursul manevrării.
- A nu se lovi sau scăpa monitorul în timpul functionării sau transportului.

#### Întretinere

- $\ddot{\phantom{0}}$ Pentru a vă proteja monitorul de orice defectiune posibilă, nu supuneti ecranul LCD la presiuni mari. Pentru deplasarea monitorului, acesta va fi apucat de ramă; a nu se ridica monitorul apucându-l de panoul cu cristale lichide.
- În cazul în care monitorul nu va fi utilizat o perioadă îndelungată, acesta se va debranșa de la sursă.
- $\ddot{\phantom{0}}$ Dacă este necesar, monitorul se va curăta cu o cârpă umedă, ulterior debranșării. Ecranul poate fi sters cu o cârpă uscată, când nu este sub tensiune. Totuși, pentru curătarea monitorului, nu se vor folosi niciodată solvenți organici, precum alcool, sau solutii pe bază de amoniac.
- Pentru a se evita riscul apariției suprasarcinii electrice și deteriorării permanente a monitorului, acesta nu se va expune la praf, ploaie, apă, sau medii cu umezeală excesivă.
- Dacă monitorul este expus la umezeală,  $\ddot{\phantom{0}}$ va fi sters cu o cârpă umedă, cât mai curând posibil.
- Dacă în monitor pătrund substante străine sau apă, se va întrerupe imediat sursa de alimentare si se va debransa cablul de la priză. Apoi, se va extrage substanta respectivă, urmând ca monitorul să fie trimis la centrul de service.
- Nu depozitati sau utilizati monitorul în  $\bullet$ locuri expuse la căldură. la lumina directă a soarelui sau la frig excesiv.
- Pentru păstrarea functionării optime a monitorului și prelungirea duratei sale de viață, acesta va fi plasat într-un spațiu ai cărui parametri de temperatură si umiditate se situează în următoarea gamă de valori:
	- o Temperatură: 0-40°C 32-95°F o Umiditate: 20-80% RH
- IMPORTANT: Activați întotdeauna un program screen saver cu miscare când lăsati monitorul nesupravegheat. Activati întotdeauna o aplicatie periodică de reîmprospătare a ecranului atunci când monitorul va afisa un continut static. Afișarea neîntreruptă a imaginilor statice o perioadă lungă poate produce "imaginile remanente", cunoscute și ca "post-imagine" sau "imagine fantomă" pe ecranul dumneavoastră.

"Imaginile remanente", "post-imaginile" sau "imaginile fantomă" reprezintă un fenomen binecunoscut în tehnologia ecranelor LCD. În majoritatea cazurilor, "imaginea remanentă" sau "postimaginea" sau "imaginea fantomă" vor dispare treptat într-un interval de timp după deconectarea de la alimentarea cu energie electrică.

#### **Avertisment**

Simptomele grave de "imagine remanentă" sau "post-imagine" sau "imagine fantomă" nu vor dispare și nu pot fi reparate. Deteriorarea mentionată mai sus nu este acoperită de garantie.

#### **Service**

- Carcasa trebuie desfăcută numai de către personalul calificat din service.
- Daçã este necesar un document pentru reparatie sau integrare, se va contacta centrul de service local. (vezi paragraful "Centrul de Informatii pentru Clienti")
- $\bullet$ Pentru informatii referitoare la transport, consultati rubrica "Specificatii tehnice".
- A nu se lăsa monitorul în masină/ portbagai, sub actiunea directă a razelor solare

#### **C** Observatie

În cazul în care monitorul nu functionează normal, sau când nu stiti cum să procedati ulterior aplicării instructiunilor din acest manual, este necesară consultarea unui specialist în service.

#### 1.2 Descrieri ale notațiilor

Următoarele subcapitole descriu convențiile de notatie utilizate în acest document. Observatii, atentionări și avertismente Fragmente de text din acest ghid sunt însotite de pictograme și pot apărea cu caractere aldine sau italice. Fragmentele respective contin observatii, atentionări sau avertismente. Acestea sunt utilizate după cum urmează:

#### S Observație

Această pictogramă indică informatii și sfaturi importante care vă pot aiuta să utilizati mai eficient calculatorul dvs.

#### **A** Atentie

Această pictogramă indică informatii despre modalităti de evitare a eventualelor defecțiuni ale hardware-ului și a pierderii de date

#### **1** Avertisment

Această pictogramă indică riscul potential de vătămare corporală și prezintă modalităti de evitare a problemei.

Anumite avertismente pot apărea în diferite formate si este posibil să nu fie însotite de pictograme. În aceste situații, prezentarea specifică a avertismentului este impusă de autoritatea de reglementare legală.

#### 1.3 Eliminarea produsului și a ambalajelor aferente

#### **Waste Electrical and Electronic Equipment-WEEE**

This marking on the product or on its packaging illustrates that, under European Directive 2002/96/EC governing used electrical and electronic appliances, this product may not be disposed of with normal household waste. You are responsible for disposal of this equipment through a designated waste electrical and electronic equipment collection. To determine the locations for dropping off such waste electrical and electronic, contact your local government office, the waste disposal organization that serves your household or the store at which you purchased the product.

Your new monitor contains materials that can be recycled and reused. Specialized companies can recycle your product to increase the amount of reusable materials and to minimize the amount to be disposed of. All redundant packing material has been omitted. We have done our utmost to make the packaging easily separable into mono materials.

Please find out about the local regulations on how to dispose of your old monitor and packing from your sales representative.

#### **Recycling Information for Customers**

Your display is manufactured with high quality materials and components which can be recycled and reused.

To learn more about our recycling program please visit www.philips.com/about/ sustainability/recvcling.

# **2.Configurarea monitorului**

#### **2.1 Instalare**

#### *A* Continut pachet

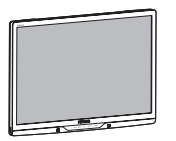

Monitor

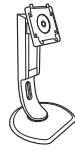

Base stand

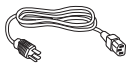

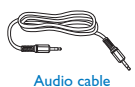

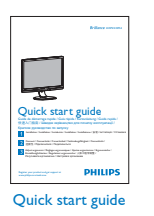

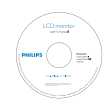

EDFU CD

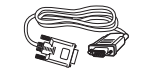

Power cord VGA signal cable (optional)

66 E.

DVI cable (optional)

#### **2** Instalare suport bază

1. Așezați monitorul cu fața în jos pe o suprafață moale, având grijă să nu zgâriați sau deteriorați ecranul.

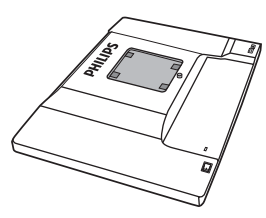

**2.** Fixați baza în zona de montare VESA.

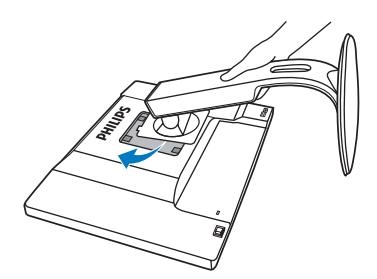

#### **B** Conectarea la calculator

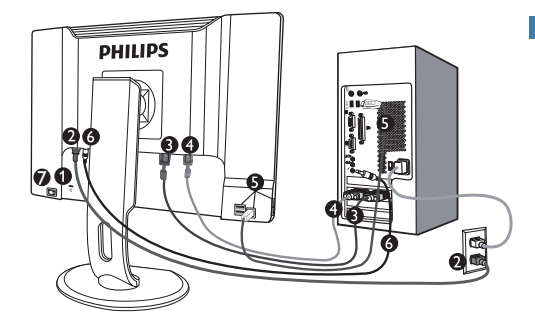

- **O** Port Kensington
- **2** Intrare alimentare c.a.
- **8** Intrare DVI-D (disponibilă pentru selectarea modelului)
- **4** Intrare VGA
- **6** USB ascendent si descendent
- **6** Intrare audio
- Comutator alimentare zero

#### Conectare la PC

- 1. Conectati ferm cablul de alimentare în spatele monitorului.
- 2. Opriti calculatorul și deconectati cablul de alimentare al acestuia.
- 3. Conectati cablul de semnal al monitorului la conectorul video din partea posterioară a calculatorului.
- 4. Conectati cablul audio al PC-ului la conectorul audio de pe spatele computerului dvs.
- 5. Conectați cablurile de alimentare ale calculatorului și monitorului la o priză din apropiere.
- 6. Conectați portul USB-ului ascendent la monitor si portul USB al monitorului printr-un cablu USB. Portul USB-ului descendent este pregătit pentru conectarea oricărui dispozitiv USB.
- 7. Porniti calculatorul și monitorul. Dacă este afișată o imagine pe monitor, instalarea este finalizată

#### 2.2 Manevrarea monitorului

1 Descrierea produsului văzut din față

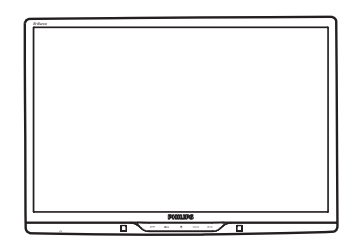

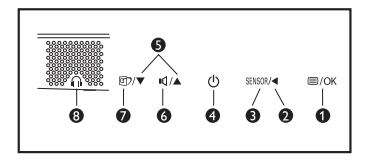

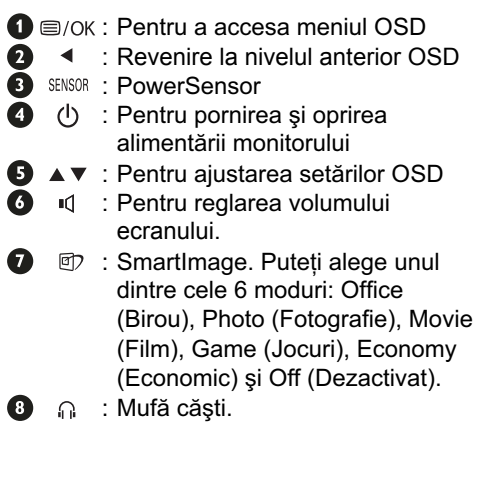

#### 2 Descrierea afisajului pe ecran (OSD)

#### Ce este afisarea pe ecran (OSD-ul)?

Toate monitoarele cu cristale lichide marca Philips dispun de caracteristica OSD (afișarea reglajelor pe ecran). Acest lucru permite utilizatorului final selectarea funcțiilor monitorului direct de pe ecran, prin intermediul unei ferestre de instructiuni. Mai jos este prezentată o interfată OSD, usor de utilizat:

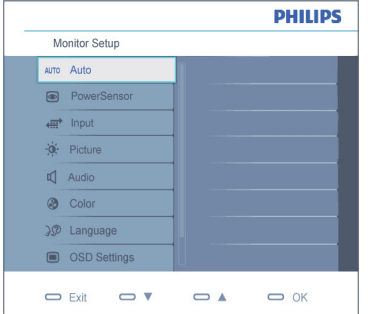

#### Instrucțiuni fundamentale și simple referito are la tastele de control

În sistemul prezentat în imaginea de mai sus. utilizatorul poate apăsa butoanele ▼▲ de pe partea frontală a monitorului, pentru a deplasa cursorul, OK pentru a confirma o slectie sau modificare.

#### **Meniul OSD**

Mai jos, este prezentată imaginea integrală a structurii afisajului pe ecran. Puteti consulta ulterior această imagine, în cazul în care veti dori să navigati între diferitele ajustări.

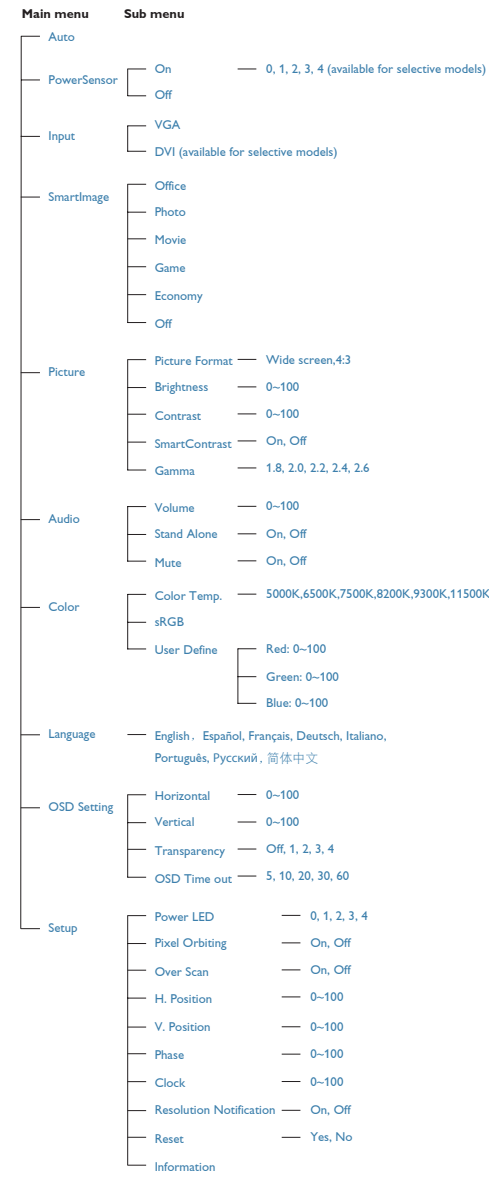

#### **3** Notificarea rezoluției

Acest monitor este conceput pentru performante optime la rezolutia sa nativă, 1680x1050@60Hz. Dacă monitorul este pornit și este setat la o altă rezoluție, pe ecran se afișează o alertă: Folosiți 1680x1050@60Hz pentru cele mai bune rezultate.

Afișarea alertei privind rezoluția nativă poate fi dezactivată din Setup în meniul OSD (On Screen Display).

#### 4 Funcție fizică

Înclinare

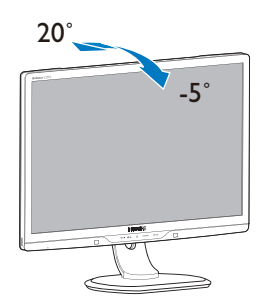

Reglare pe înălțime

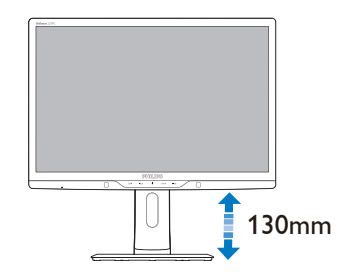

Pivot

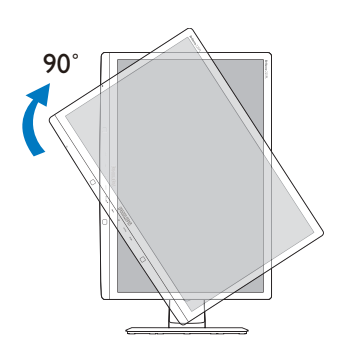

Pivotare

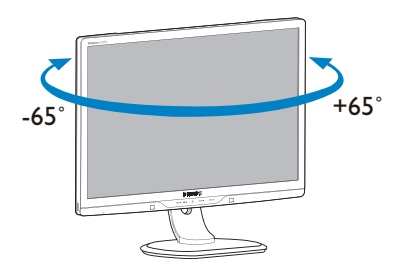

Comutator alimentare zero

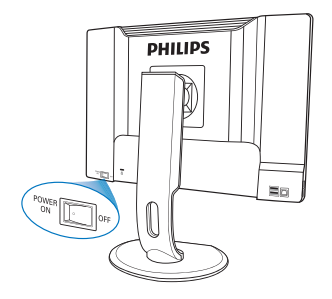

#### 2.3 Scoateti baza

Conditie:

Pentru aplicatii de montare standard **VESA** 

Înainte de a începe dezasamblarea bazei monitorului, urmați instrucțiunile de mai jos pentru a evita deteriorarea sau vătămarea corporală.

1. Întindeți la maxim baza monitorului.

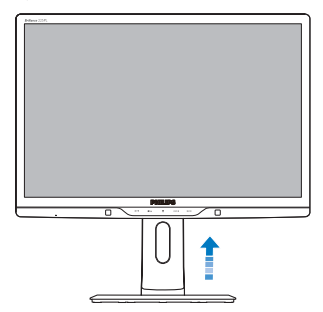

2. Asezati monitorul cu fata în jos pe o suprafață moale, având grijă să nu zgâriati sau deteriorati ecranul. Ridicati apoi suportul monitorului.

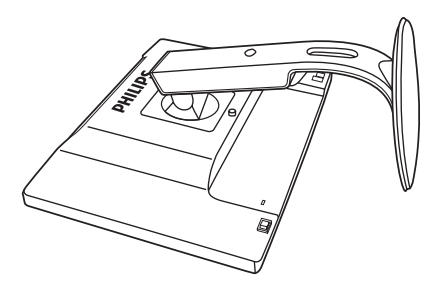

3. Țineți apăsat butonul de deblocare, miscați de bază și scoateți-o.

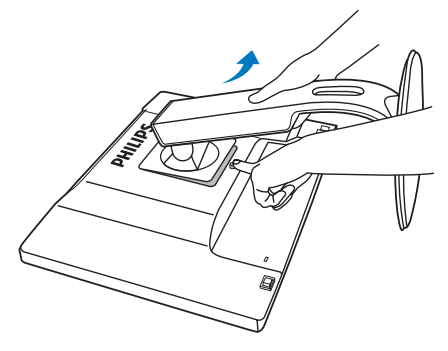

#### **C** Observatie

Acest monitor acceptă o interfată de montare compatibilă VESA de 100 mm x 100 mm.

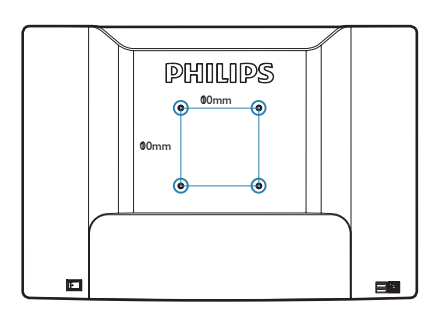

4 Cum se activează SmartImage?

## 3.Informatii produs

#### 3.1 SmartImage

#### **T** Ce este?

Smartlmage oferă presetări care optimizează afișajul pentru diferite tipuri de conținut, reglând dinamic luminozitatea, contrastul. culoarea și claritatea în timp real. Indiferent dacă lucrați cu aplicații de text, de afișare de imagini sau vă uitati la un videoclip. Philips SmartImage vă asigură o performanță grozavă și optimizată a monitorului.

#### 2 De ce am nevoie de acesta?

Dacă vă doriti un monitor care vă asigură afisarea optimizată a tututor tipurilor de continut, software-ul SmartImage vă reglează în mod dinamic și în timp real luminozitatea, contrastul, culorile și claritatea pentru a vă îmbunătăti experienta vizuală cu acest monitor

#### **3** Cum functionează?

SmartImage este o tehnologie exclusivă, de ultimă generatie de la Philips care analizează conținutul afișat pe ecranul dvs. Bazat pe un scenariu pe care îl selectati chiar dvs., SmartImage îmbunătățește în mod dinamic contrastul, saturația culorilor și claritatea imaginilor, astfel încât calitatea conținutului afișat să fie îmbunătățită - toate acestea în timp real și prin apăsarea unui singur buton.

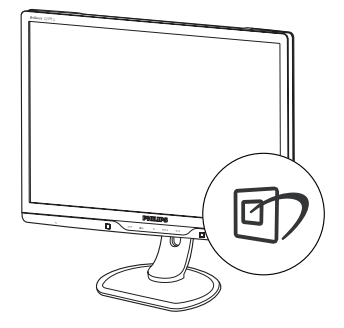

- 1. Apăsați 可 pentru a lansa afisaiul pe ecran SmartImage.
- 2. Apăsați în continuare ワ pentru a comuta între Office (Birou), Photo (Fotografie), Movie (Film), Game (Jocuri), Economy (Economic) și Off (Dezactivat).
- 3. Afisajul pe ecran SmartImage va rămâne pe ecran timp de 5 secunde sau puteti apăsa "OK" pentru a confirma.
- 4. Atunci când Smartimage este activat. schema sRGB este dezactivată automat. Pentru a utiliza sRGB trebuje să dezactivați SmartImage cu butonul O de pe rama față a monitorului.

În afară de utilizarea tastei 07 pentru a defila în jos, puteți să apăsați de asemenea butoanele v A pentru a alege și apăsati "OK" pentru a confirma selectia și închideti OSDul SmartImage.

Puteti alege dintre sase moduri: Office (Birou), Photo (Fotografie), Movie (Film), Game (Jocuri), Economy (Economic) si Off (Dezactivat).

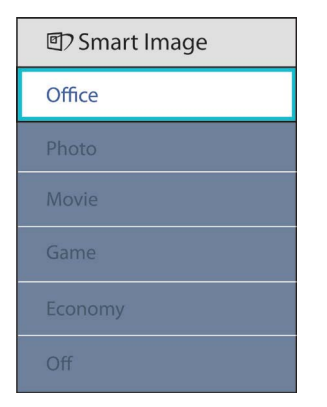

- Office (Birou): Îmbunătățește calitatea textului si reduce luminozitatea pentru a crește lizibilitatea și a reduce stresul asupra ochilor. Acest mod îmbunătățește semnificativ lizibilitatea si productivitatea atunci când lucrați cu foi de calcul, fișiere PDF, articole scanate sau alte aplicații generale de birou.
- Photo (Fotografie): Acest profil combină  $\bullet$ saturația culorii, contrast dinamic și îmbunătătire a claritătii pentru a afisa fotografii și alte imagini cu claritate extraordinară în culori vibrante - toate fără artefacte și culori sterse.
- Movie (Film): Luminozitatea crescută, saturatia adâncită a culorii, contrastul dinamic si o claritate accentuată afisează toate detalijle din zonele întunecate ale secventelor video fără culori sterse în zonele mai luminoase menținând valori naturale dinamice pentru o afișare video de cea mai bună calitate
- Game (Jocuri): Activează circuitul de curse pentru cel mai bun timp de răspuns, reduce marginile în zigzag pentru ca obiectele de pe ecran să se miste rapid, îmbunătătește raportul de contrast pentru scenele luminoase si întunecoase, prin urmare acest profil asigură cea mai bună experiență de joc pentru împătimitii de jocuri.
- Economy (Economic): În acest profil, luminozitatea și contrastul sunt reglate si retroiluminarea este reglată fin pentru afisarea corectă a aplicatiilor de birou de zi cu zi si a reduce consumul electric.
- Off (Dezactivat): Fără optimizare cu SmartImage.

#### **3.2 SmartContrast**

#### **T** Ce este?

Tehnologia unică ce analizează dinamic conținutul afișat și optimizează automat raportul de contrast al monitorului LCD pentru claritate vizuală maximă și experiență vizuală încântătoare, crescând retroiluminarea centru imagini mai clare, mai contrastante și mai luminoase sau reducând retroiluminarea pentru afișarea clară a imaginilor din fundaluri întunecate.

#### 2 De ce am nevoie de acesta?

Doriți cea mai bună claritate vizuală și confort de vizualizare pentru fiecare tip de continut. SmartContrast controlează dinamic contrastul si reglează retroiluminarea pentru ca imaginile jocurilor și cele video să fie clare, contrastante si luminoase sau afisează test clar. lizibil pentru munca de birou. Prin reducerea consumului electric al monitorului puteti reduce costurile cu energia si prelungi durata de viată a monitorului.

#### **3** Cum functionează?

Atunci când activati SmartContrast. acesta va analiza în timp real conținutul afisat pentru a aiusta culorile si pentru a controla intensitatea iluminării de fundal. Această funcție va îmbunătăți în mod dinamic contrastul pentru o experiență de divertisment grozavă atunci când vizionati videoclipuri sau vă jucați.

#### 3.3 SmartSaturate

#### **TLCe este?**

Tehnologia Smart controlează saturatia culorilor, gradul de amestec al unei culori de pe ecran în alte culori învecinate, pentru ca imaginile rezultate să fie bogate și vibrante și să vă bucurati și mai mult de videoclipuri.

#### 2 De ce am nevoie de acesta?

Doriti imagini consistente, vibrante pentru mai multă distractie atunci când vizualizati fotografii sau secvente video.

#### 3 Cum funcționează?

SmartSaturate controlează în mod dinamic saturatia culorilor, gradul de amestec al unei culori de pe ecran în alte culori învecinate, pentru ca imaginile rezultate să fie bogate si vibrante si să vă bucurati și mai mult de vizualizarea imaginilor sau a videoclipurilor în modul de afisare Movie (Film) sau Game (Jocuri). Această funcție este dezactivată pentru o afisare de cea mai bună calitate a aplicațiilor de birou și în modul Economy (Economic) pentru a reduce consumul de energie.

#### 3.4 SmartSharpness

#### **D** Celeste?

Tehnologie inteligentă care creste claritatea atunci când aveti nevoie pentru cea mai bună performantă de afisare și mai multă distractie atunci când vizualizati secvente video sau fotografii.

#### 2 De ce am nevoie de acesta?

Doriți imagini consistente, vibrante pentru mai multă distracție atunci când vizualizați fotografii sau secvente video.

#### 3 Cum funcționează?

Tehnologia Smart îmbunătățește claritatea atunci când vreți să vă bucurați de cea mai ridicată calitate a imaginii și de cea mai mare distracție când vizualizați videoclipuri sau fotografii în modul Movie (Film) sau Game (Jocuri). Această functie este dezactivată pentru o afișare de cea mai bună calitate a aplicațiilor de birou și în modul Economy (Economic) pentru a reduce consumurile de energie.

#### 3.5 SmartControl Premium de la Philips

Noul software SmartControl Premium de la Philips vă permite controlul asupra monitorului prin intermediul unei interfete grafice afisate pe ecran si usor de utilizat. Reglările complicate fac parte din trecut deoarece acest software prietenos pentru utilizator vă ghidează prin reglarea fină a rezolutiei, calibrarea culorilor, Ceas/Aiustări de fază, reglare a punctului de alb RGB etc.

Echipată cu cea mai recentă tehnologie care constă într-un altgoritm central pentru procesare și răspuns rapide, această pictogramă animată atrăgătoare bazată pe un software compatibil cu Windows este gata să vă intensifice experienta cu monitoarele Philips!

#### **1** Instalare

- Urmați instrucțiunile și terminați instalarea.
- Puteti lansa software-ul după finalizarea instalării.
- Dacă doriti să lansati mai târziu, puteti să faceți clic pe scurtătura de pe desktop sau de pe bara de instrumente.

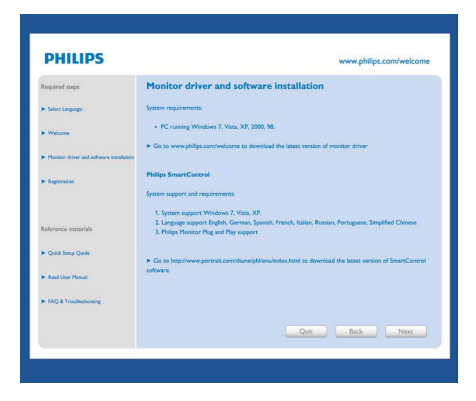

#### Prima lansare - Expert

- În momentul primei instalări a SmartControl Premium, înainte de lansare se va deschide în mod automat Wizard (Expert).
- $\bullet$ Asistentul vă va ghida pe parcursul reglării performantei monitorului dvs. pas cu pas.
- Puteti merge la meniul Plug-in pentru a lansa un asistent mai târziu.
- Puteti regla mai multe optiuni fără  $\bullet$ asistent din fila Standard

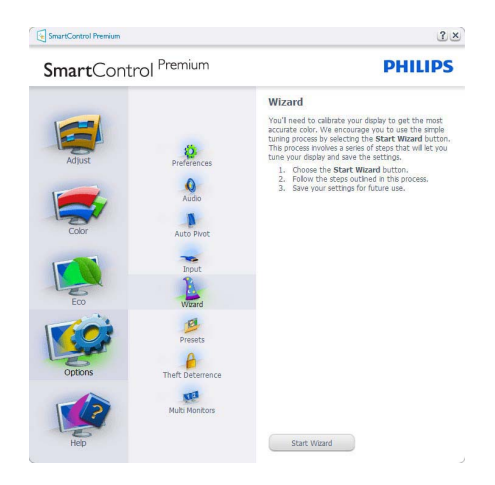

#### 2 Începeti cu fila Standard:

#### **Meniu Adiust (realare):**

- Meniul Adjust (reglare) vă permite să reglati Brightness (luminozitate), Contrast, Focus (focalizare), Position (poziție) și Resolution (rezoluție).
- Puteti urma instructiunile și efectua  $\ddot{\phantom{0}}$ reglarea.
- Anulati mesajele pentru utilizator dacă  $\bullet$ doriti să anulati instalarea.

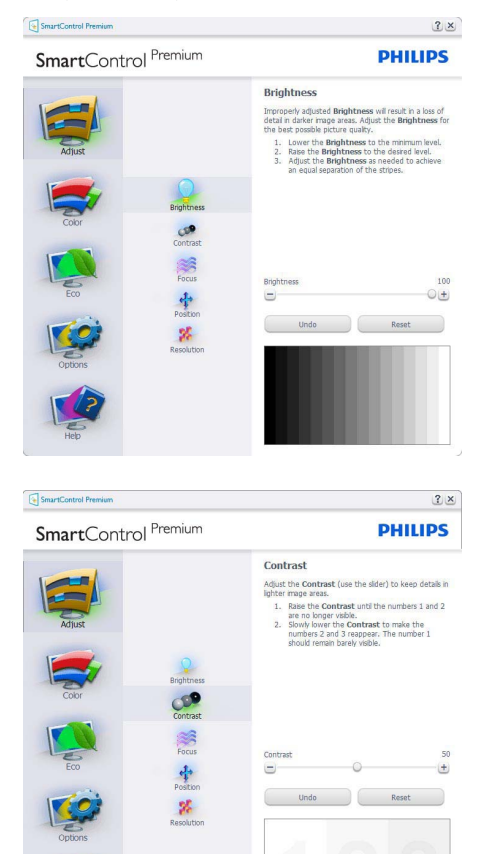

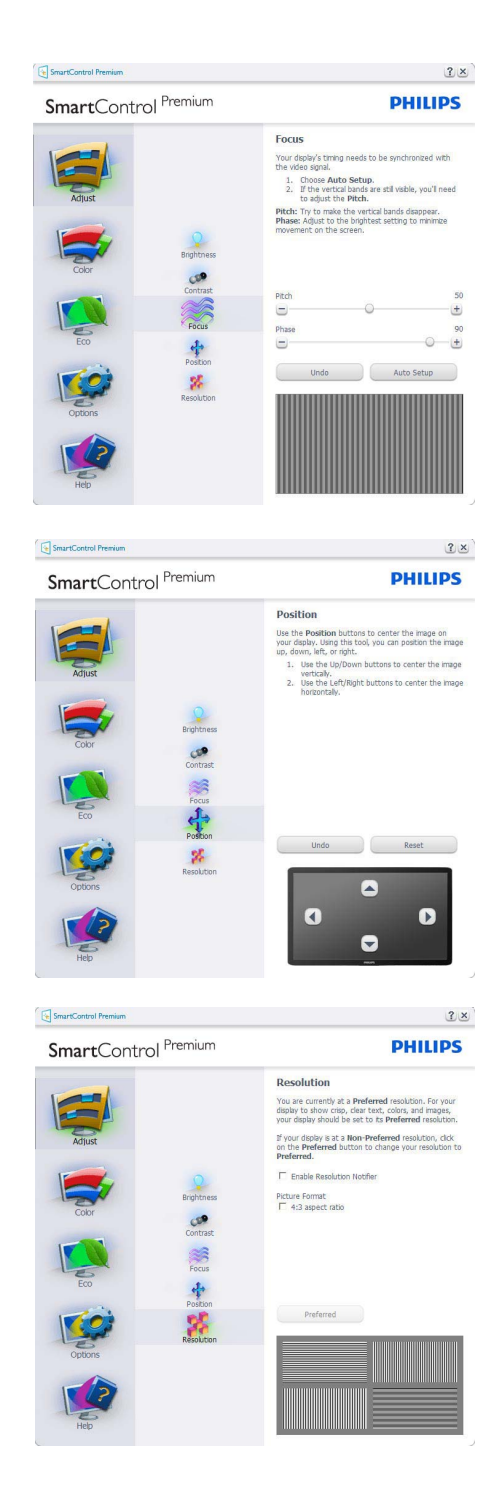

#### **Meniu Color (culori):**

- Meniul Color (culori) vă permite să reglati RGB, Black Level (nivel de nearu). White Point (punct de alb). Color Calibration (calibrare culoare) și SmartImage (consultati sectiunea SmartImage).
- Puteti urma instructiunile si efectua reglarea.
- Consultați tabelul de mai jos pentru elementul din submeniu pe baza introducerii dvs
- Exemplu pentru calibrare culoare

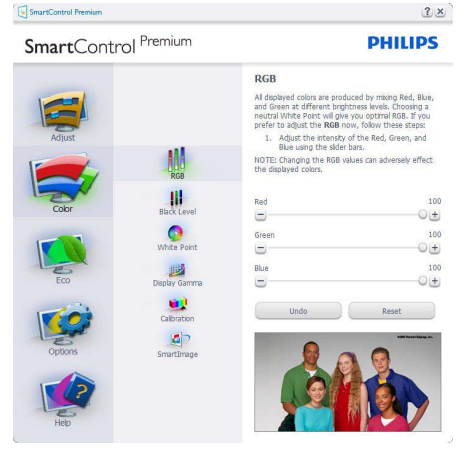

SmartControl Premium

SmartControl Premium

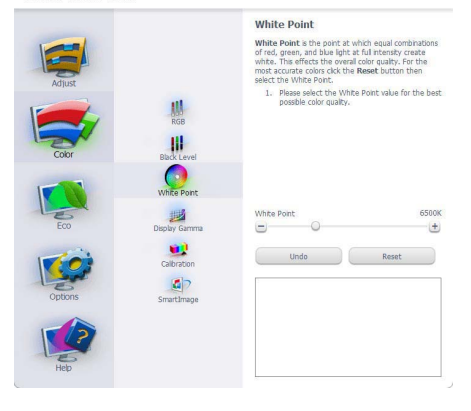

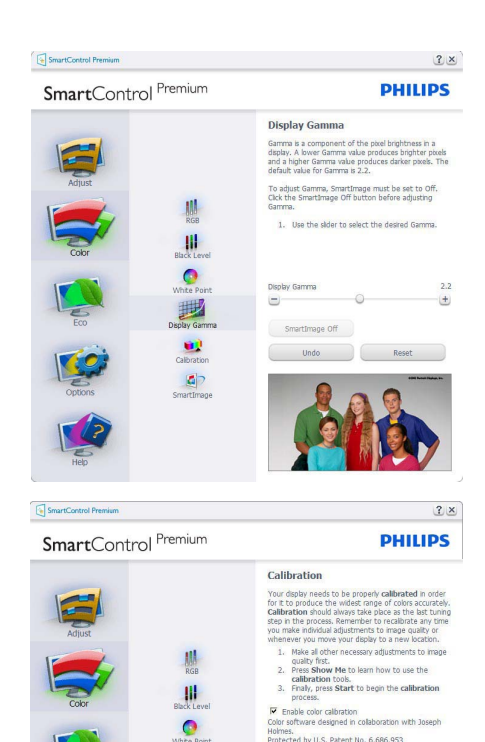

1. "Show Me (arată-mi)" pornește tutorialul de calibrare a culorii.

Show Me Start

Quick View

题  $\bullet$  $\blacksquare$ 

- 2. Start porneste secventa de calibrare a culorii în 6 pași.
- 3. Quick View (vizualizare rapidă) încarcă imaginile înainte/după.
- 4. Pentru a reveni la fila inițială Color (culori) faceți clic pe butonul Cancel (anulare).
- 5. Enable color calibration (activare calibrare culori) - implicit este pornită. Dacă este debifată, nu permite calibrarea culorilor, face inactive butoanele start și quick view.
- 6. Trebuie să aveti informatii brevetate în ecranul de calibrare.

 $2 \times$ 

**PHILIPS** 

#### Ecran de calibrare a primei culori:

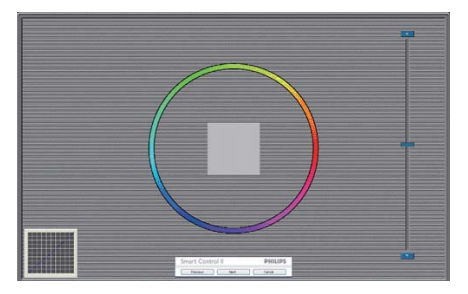

- Butonul Previous (anterior) este dezactivat până la al doilea ecran de culoare.
- Next (următor) trece la următoarea tintă  $(6$  tinte).
- Final merge la fila File (fisier)>Presets (presetări).
- Cancel (anulare) închide interfața cu  $\bullet$ utilizatorul și revine la pagina de plug-in.

#### **SmartImage**

Permite utilizatorului să schimbe setarea pentru afisare îmbunătătită pe bază de continut.

Atunci când este setat Entertainment (divertisment), SmartContrast si SmartResponse sunt activate.

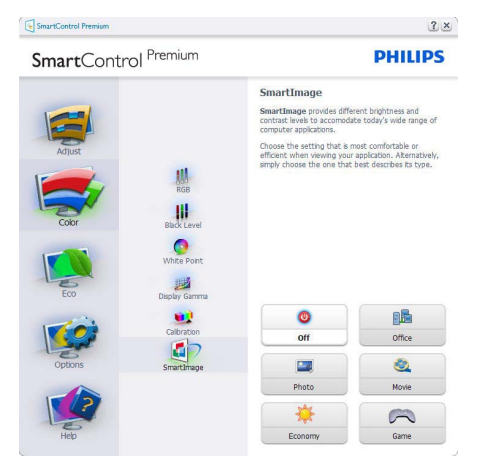

#### **FCO**

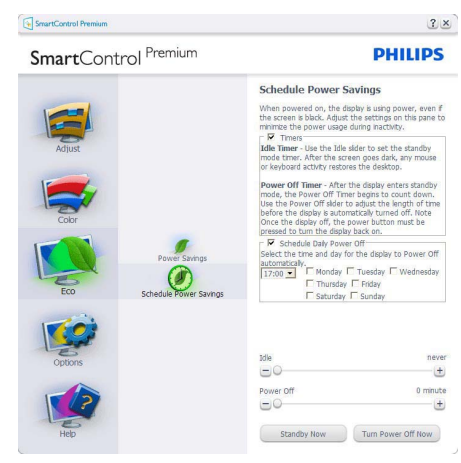

Panoul Theft Deterrence (Antifurt) va fi activ doar în momentul selectării Theft Detterence Mode (Mod antifurt) din meniul vertical Plug Ins (Inserturi).

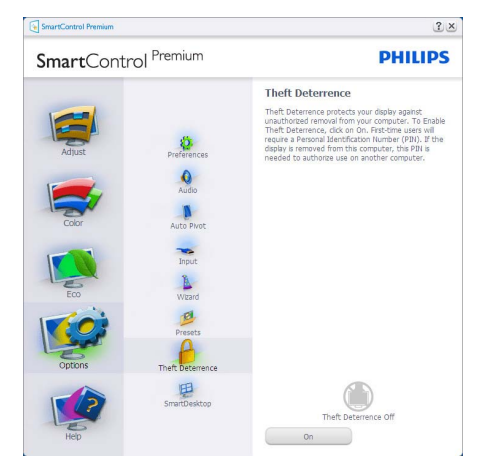

Pentru a activa Antifurt, faceti clic pe modul Enable Theft Deterrence (Activare antifurt) și se va afisa următorul ecran:

- Utilizatorul poate introduce un PIN între 4 si 9 cifre.
- După introducerea PIN-ului, butonul Accept conduce utilizatorul la caseta de dialog contextuală de pe pagina următoare.
- Numărul minim de minute setat la 5 Cursorul setat la 5 implicit.
- Nu necesită ca afisajul să fie atasat la o gazdă diferită pentru a intra în mod Theft Deterrence (anti-furt).

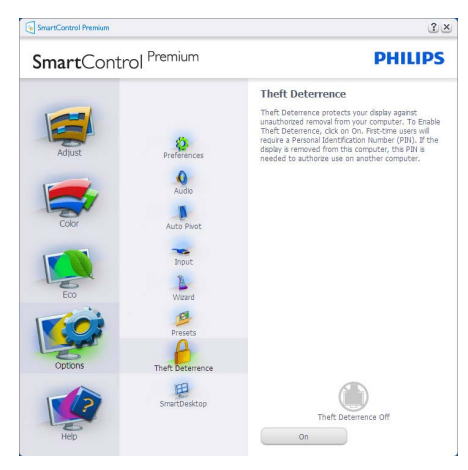

După crearea PIN-ului, fila Theft Deterrence (anti-furt) va indica Theft Deterrence Enabled (anti-furt activat) și va oferi butonul PIN Options (optiuni PIN):

- Este afișat Theft Deterrence Enabled  $\bullet$ (anti-furt activat).
- Modul Disable Theft Deterrence (Dezactivare antifurt) deschide ecranul panou pe pagina următoare.
- Butonul PIN Options este disponibil doar după ce utilizatorul creează PINul, butonul deschide site-ul web PIN de securitate

Options>Preferences - Va fi activă doar când selectati Preferences (preferinte) din meniul derulant Options (optiuni). Pe un afisat neacceptat capabil de DDC/CI, sunt disponibile doar filele Help (aiutor) si Options.

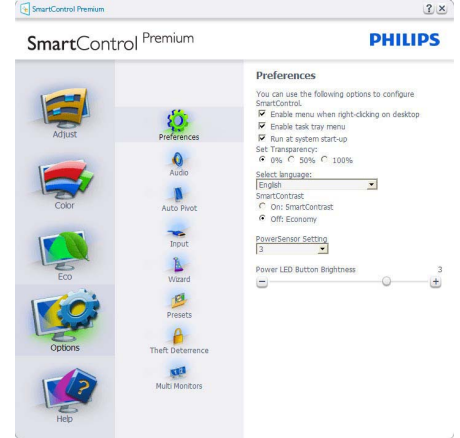

- Afișează setările preferate curente.  $\bullet$
- O bifă activează funcția. Caseta de selectare este un comutator.
- Meniul Enable Context (activare context) pe desktop este selectat (On) (pornit) implicit. Enable Context menu (Activare meniu contextual) afișează selecțiile SmartControl Premium pentru Select Preset (Selectare informatii prestabilite) si Tune Display (Reglare afisare) în meniul contextual de pe desktop care se deschide cu clic dreapta. Dezactivarea elimină SmartControl Premium din meniul contextual deschis prin clic dreapta.
- Pictograma Enable Task Tray (activare bară de sarcini) este selectată (On) implicit. Enable context menu (Activare meniu contextual) afisează bara de instrumente pentru SmartControl Premium. Un clic dreapta pe pictograma barei de sarcini afisează optiunile de meniu pentru Help (ajutor), Technical Support (suport tehnic), Verificati Upgrade (actualizare). About (despre) si

Exit (iesire). Atunci când meniul Enable task tray este dezactivat, pictograma barei de sarcini va afisa doar EXIT.

- Run at Startup (rulare la pornire) este selectat (On) implicit. Atunci când este dezactivat. SmartControl Premium nu se va lansa la pornire si nu va fi în bara de sarcini. Singurul mod de a lansa SmartControl Premium este fie de la scurtătura de pe desktop sau din fisierele de program. Orice presetare setată să ruleze la pornire nu se va încărca când această casetă este debifată (Disabled) (dezactivat).
- Enable transparency mode (Activare mod transparent) (Windows 7, Vista, XP). Implicit este 0% Opaque (opacitate).

Options>Input - Va fi activă doar când selectati Input (intrare) din meniul derulant Options (opțiuni). Pe un afișaj neacceptat capabil de DDC/CI, sunt disponibile doar filele Help (ajutor) și Options. Celelalte file SmartControl Premium sunt indisponibile.

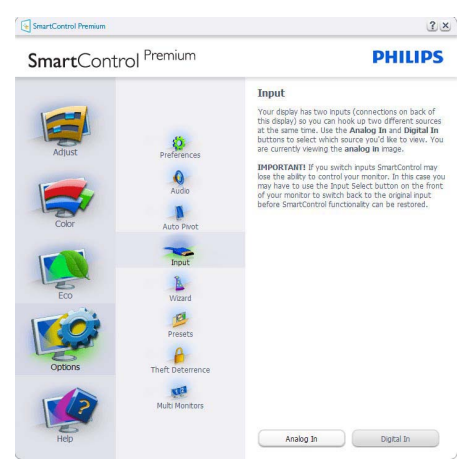

- Afișati fila de instructiuni Source (sursă) si setarea sursei de intrare curente.
- La afișajele cu o singură intrare, această filă nu va fi vizibilă

Options>Audio - Va fi activă doar când selectati Volume (volum) din meniul derulant Options.

Pe un afisai neacceptat capabil de DDC/CI. sunt disponibile doar filele Help (ajutor) si Options.

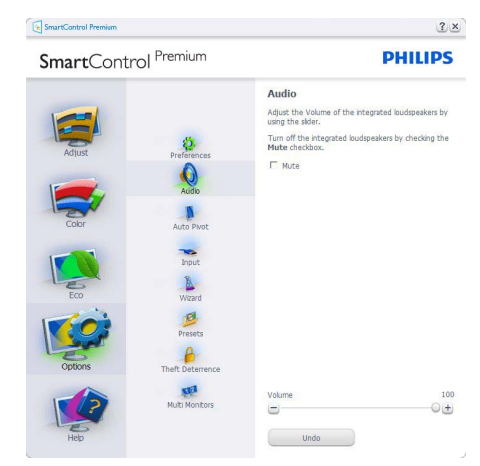

#### Optiune>Auto Pivot (Pivotare automată)

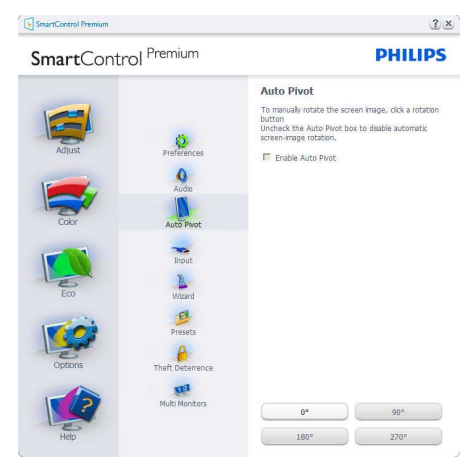

Help>User Manual - Va fi activă doar când selectati User Manual (manual utilizator) din meniul derulant Help. Pe un afisat neacceptat capabil de DDC/CI, sunt disponibile doar filele Help (ajutor) și Options.

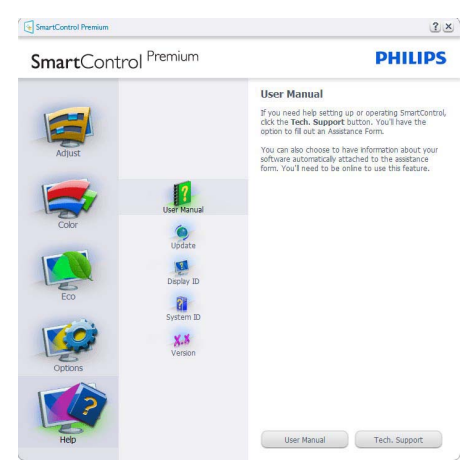

Help>Version - Va fi activă doar când selectati Version (versiune) din meniul derulant Help. Pe un afisat neacceptat capabil de DDC/CI, sunt disponibile doar filele Help (ajutor) și Options.

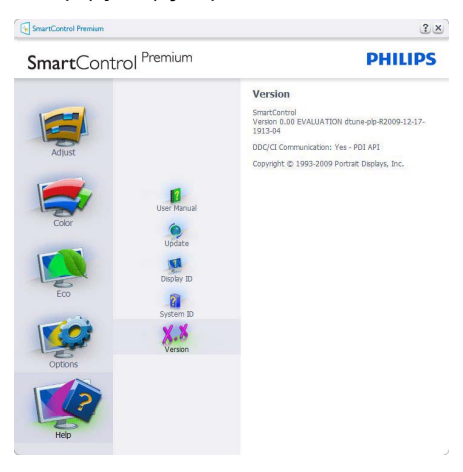

#### **Meniu Context Sensitive (contextual)**

Meniul Context Sensitive (contextual) este Enabled (activat) implicit. Dacă Enable Context Menu a fost bifat în fila Options>Preferences, atunci meniul va fi vizibil.

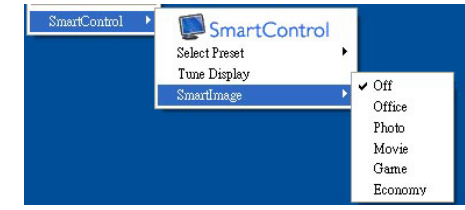

Context Menu are patru optiuni:

- SmartControl Premium Când este selectat se afisează About Screen (Despre ecran).
- $\ddot{\phantom{0}}$ Select Preset (Selectare informatii prestabilite) - Oferă un meniu ierarhic al presetărilor salvate pentru utilizare imediată. O bifă afișează presetarea selectată în mod curent. Factory Preset (presetare din fabrică) poate fi apelată din meniul derulant.
- Tune Display (Reglare afişare) -Deschide panoul de control SmartControl Premium
- SmartImage Bifati setările curente Office, Photo, Movie, Game, Economy, ∩ff

#### Meniu Task Trav (bară de sarcini) activat

Meniul barei de sarcini poate fi afisat făcând clic dreapta pe pictograma SmartControl Premium din bara de sarcini. Clic stânga va lansa aplicatia.

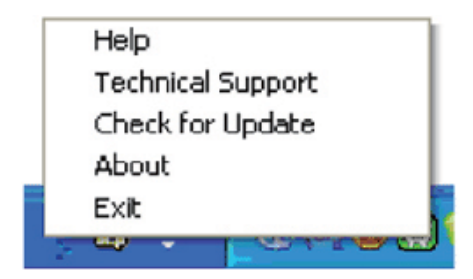

Bara de sarcini are cinci optiuni:

- Help (Aiutor) Acces la fisierul User Manual (manual de utilizare): Deschide fisierul Manual utilizator utilizând fereastra de browser implicită.
- Technical Support (suport tehnic) - $\bullet$ afisează pagina de suport tehnic.
- Check for Update (Verificati actualizare) - conduce utilizatorul la PDI Landing și verifică versiunea utilizatorului cu cea mai recentă disponibilă.
- About (despre) Afișează informatii de referintă detaliate: versiune produs. informatii referitoare la distributie si numele produsului.
- Exit (leşire) Închide SmartControl  $\bullet$ Premium Pentru a rula SmartControll Premium din nou. selectati SmartControll Premium din meniul Program, faceti dublu clic pe pictograma PC de pe desktop sau reporniti sistemul.

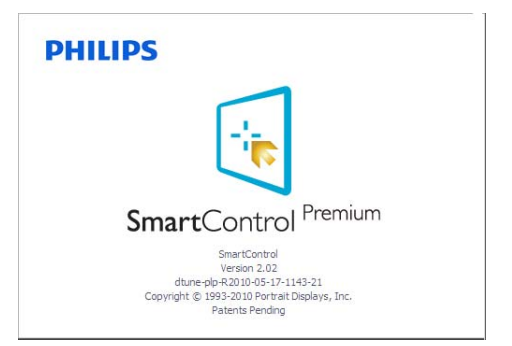

#### Meniu Task Tray (bară de sarcini) dezactivat

Când bara de sarcini este dezactivată în dosarul de preferintă, este disponibilă doar optiunea EXIT. Pentru a elimina complet SmartControl Premium din bara de instrumente, dezactivati Run at Startup (Executare la lansare) din Options>Preferences (Optiuni>Preferinte).

#### 3.6 Ghid SmartDesktop

#### **1** SmartDesktop

SmartDesktop face parte din SmartControl Premium. Instalați SmartControl Premium și selectati SmartDesktop din Optiuni.

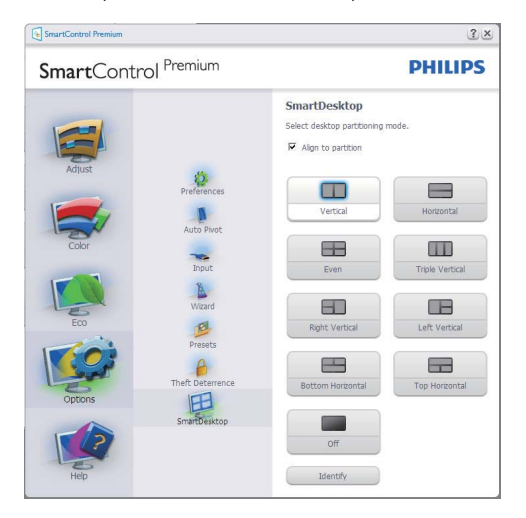

- Caseta Align to partition (Aliniere la partitie) va permite alinierea automată a ferestrei când este glisată în partitia definită.
- Selectati partitia dorită făcând clic pe pictogramă. Partiția va fi aplicată pe desktop, iar pictograma va fi evidențiată.
- Opțiunea Identify (Identificare) oferă un mod rapid de a vizualiza grila.

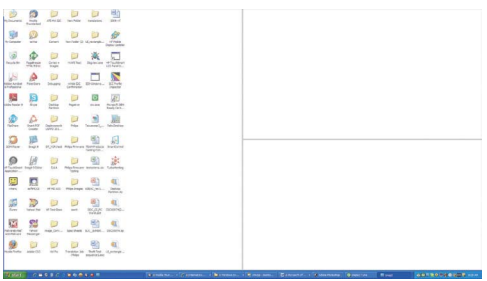

#### 2 Glisarea și fixarea ferestrelor

După ce partitiile sunt configurate și se selectează Align to partition (Aliniere la partitie), ferestrele pot fi glisate în zonă. unde se vor alinia automat. Când fereastra si cursorul mausului sunt în zonă, aceasta va fi evidențiată.

#### $\Leftrightarrow$  Notă

Dacă conturul regiunii nu este vizibil la glisarea ferestrei, optiunea "Se afisează continutul ferestrelor în timpul glisării" este dezactivată. Pentru a o activa:

- 1. În Panoul de control, faceti clic pe Sistem.
- 2. Faceti clic pe Setări complexe de sistem (în Vista și Win7 OS, este amplasată în bara laterală stânga)
- 3. În sectiunea Performantă, faceti clic pe Setări.
- 4. În casetă, bifați opțiunea Se afișează continutul ferestrelor în timpul glisării. apoi faceti clic pe OK.

#### Solutie alternativă:

#### Vista

Panou de control > Personalizare > Aspect si culoare fereastră > faceti clic pe "Deschidere proprietăti aspect clasic pentru mai multe opțiuni de culoare" > faceți clic pe butonul "Efecte" > bifati Se afisează continutul ferestrelor în timpul glisării

#### χp.

Proprietăti monitor > Aspect>Efecte... > bifati Se afișează conținutul ferestrelor în timpul alisării

Win  $7:$ Nu există solutii alternative.

#### **B** Optiunile barei de titlu

Desktop partition (Partitiile desktop-ului) pot fi accesate din bara de titlu a ferestrei active. Astfel, este simplificată gestionarea desktopului, precum si trimiterea oricărei ferestre în orice partitie fără glisare și fixare. Deplasati cursorul pe bara de titlu a ferestrei active pentru a accesa meniul vertical.

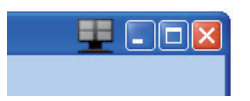

#### 4 Meniul clic dreapta

Faceți clic dreapta pe pictograma Desktop Partition pentru a vizualiza meniul vertical.

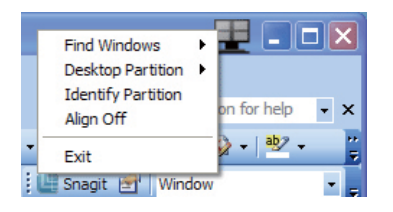

1. Find Windows (Găsire ferestre) – În unele cazuri, utilizatorul a trimis mai multe ferestre în aceeași partitie. Find Window (Găsire ferestre) va afișa toate ferestrele deschise și va muta fereastra selectată în față.

2. Desktop Partition - Desktop Partition afisează partitia selectată și permite utilizatorului să comute rapid la oricare dintre partitiile afisate în meniul vertical.

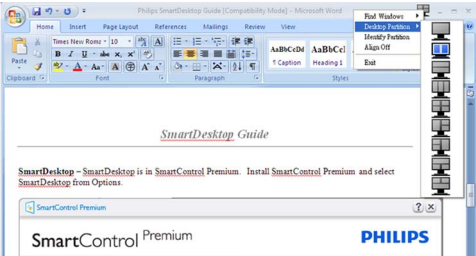

#### $\bigoplus$  Notă

Dacă sunt conectate mai multe monitoare, utilizatorul poate selecta monitorul pe care doreste să schimbe partitia. Pictograma evidențiată reprezintă partiția activă.

- 3. Identify Partition (Identificare partiție) - Afișează pe desktop grila contur a partitiei curente.
- 4. Align On/Align Off (Aliniere activată / Aliniere dezactivată) -Activează / dezactivează funcția de aliniere automată prin glisare și fixare.
- 5. Exit (lesire) Închide Desktop Partition si Display Tune. Pentru reinitializare, lansați Display Tune din meniul de start sau folosind comanda rapidă de pe desktop.

#### 5 Meniul clic dreapta

Faceti clic dreapta pe picograma Desktop Partition pentru a trimite rapid fereastra activă în orice partitie fără glisare și fixare. La eliberarea butonului mausului, fereastra va fi trimisă în partitia evidentiată.

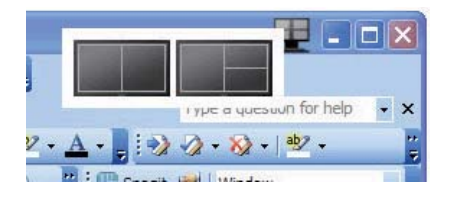

#### 6 Clic dreapta în bara de sistem

Bara de sistem contine de asemenea maioritatea functiilor din bara de titlu (cu exceptia trimiterii automate a unei ferestre într-o partiție).

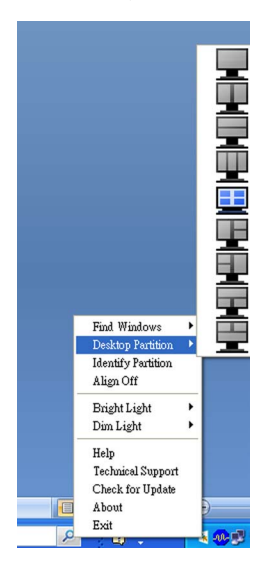

- Find Windows (Găsire ferestre) În  $\bullet$ unele cazuri, utilizatorul a trimis mai multe ferestre în aceeași partiție. Find Window (Găsire ferestre) va afisa toate ferestrele deschise și va muta fereastra selectată în fată.
- **Desktop Partition** Desktop Partition afisează partitia selectată și permite utilizatorului să comute rapid la oricare dintre partitiile afisate în meniul vertical.
- **Identify Partition (Identificare**  $\ddot{\phantom{0}}$ partiție) - Afișează pe desktop grila contur a partitiei curente.
- Align On/Align Off (Aliniere activată / Aliniere dezactivată) -Activează / dezactivează functia de aliniere automată prin glisare și fixare.

#### Definirea partițiilor SmartDesktop

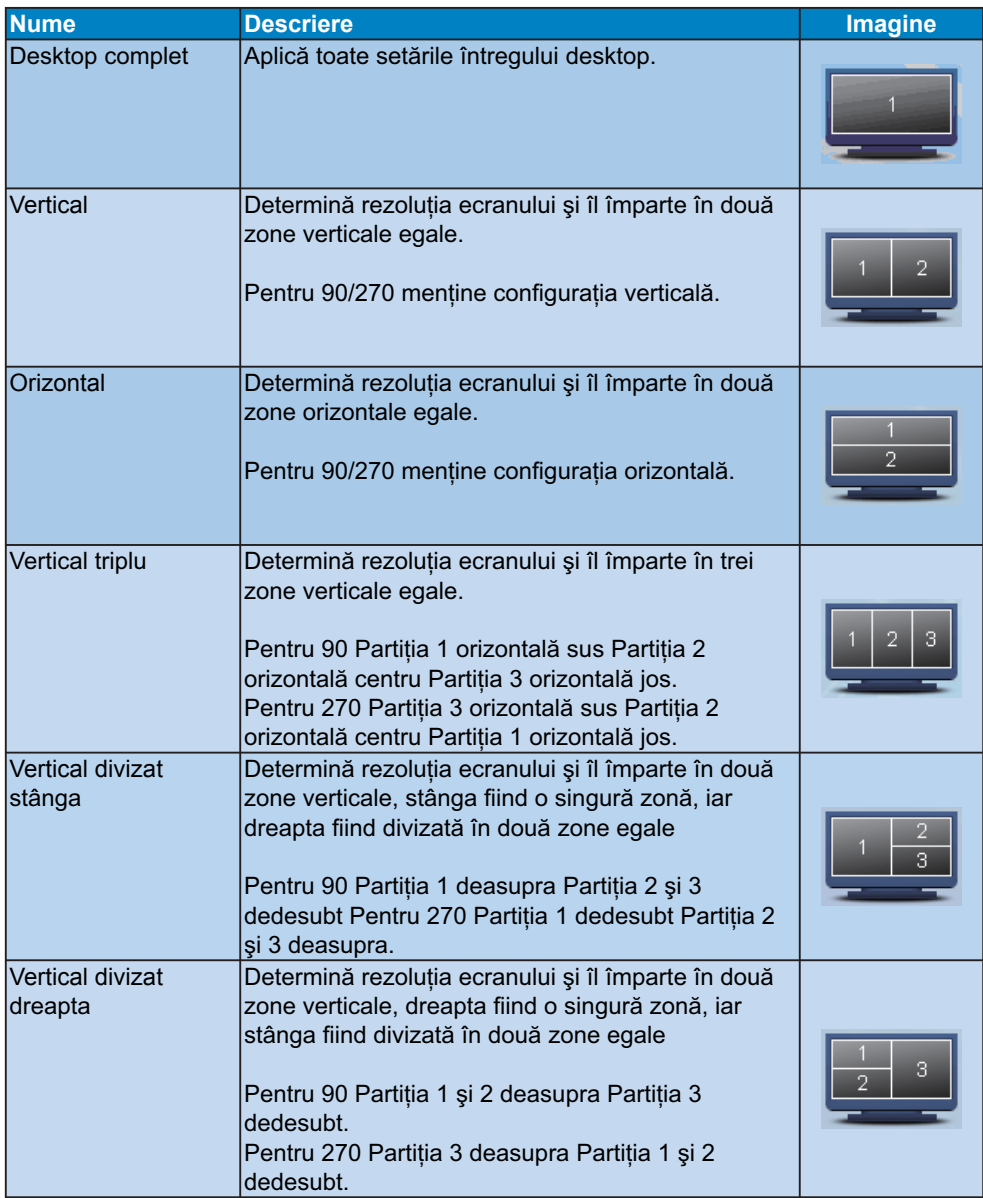

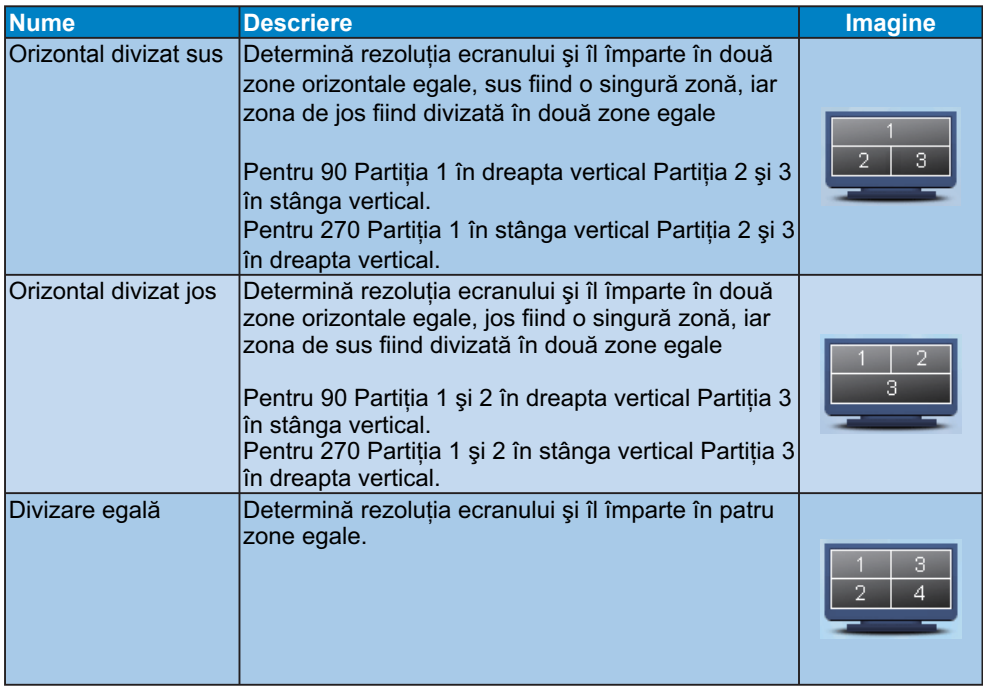

#### 37 PowerSensor

Senzorul de alimentare dispune de o tehnologie extrem de ecologică și unică de la Philips, care permite utilizatorilor să economisească până la 70% din consumul de energie. Respectând brandul "Sense and Simplicity", această tehnologie prietenoasă pentru utilizator de la Philips lucrează pentru dys, de cum scoateti aparatul din cutie, fără a fi necesară instalarea vreunui hardware sau software și fără a fi nevoie ca utilizatorul să intervină în modul implicit.

#### **1** Cum functionează?

- PowerSensor functionează pe principiu de transmisie și recepție a semnalelor "infrarosii", care nu sunt nocive, pentru a detecta prezenta utilizatorului.
- When the user is in front of the monitor the monitor operates normally, at the predetermined settings that the user has set- i.e. Brightness, contrast, color, etc
- Presupunând că de exemplu monitorul a fost setat la valoarea maximă de luminozitate, atunci când utilizatorul pleacă din fata monitorului, acesta reduce în mod automat consumul de energie cu până la 80%.

Utilizatorul se află în fata monitorului

Utilizatorul nu se află în fata monitorului

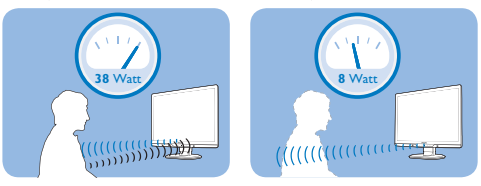

Consumul de energie prezentat în imaginea de mai sus este doar orientativ

#### 2 Setări

#### Setări implicite

La setarea implicită (Setare 3), PowerSensor este conceput astfel încât să detecteze prezenta utilizatorului, dacă acesta se află la 30-100 cm (12-40 inci) de ecran și la un unghi de 5 grade spre stânga sau spre dreapta fată de monitor.

#### Setări particularizate

În cazul în care doriti să vă aflati într-un alt perimetru decât cel prezentat mai sus, alegeti un semnal mai puternic pentru a creste eficienta detectării: Cu cât valoarea setårii este mai mare, cu atât semnalul de detectare este mai puternic. Pentru ca eficiența PowerSensor-ului și detecția adecvată să fie cât optime, asezati-vă chiar în fata monitorului

- În cazul în care vă așezați la mai mult de 100 cm (40 inci) de monitor, utilizați semnalul maxim de detecție pentru distante de maxim 120 cm (47 inci) (setarea 4).
- Având în vedere că unele culori mai întunecoase ale hainelor au tendinta de a absorbi semnalele infrarosii chiar dacă utilizatorul se află la maxim 100 cm (40 inci) în fata ecranului, măriti puterea semnalului atunci când purtati îmbrăcăminte de culoare neagră sau alte culoare închise.
- Puteți reveni oricând la modul implicit  $(setare 3)$ .

#### Modalități de aiustare a setărilor

În cazul în care PowerSensor nu functionează corect în cadrul sau în afara cadrului intervalului implicit, puteti apela la detectia fină în modul următor:

- Apăsati pe tasta rapidă PowerSensor
- Veti găsi pozitia implicită "3" în bara de aiustare.
- Ajustati detecția PowerSensor la setarea 4 și apăsati pe OK.
- Testați noua configurare pentru a vedea dacă PowerSensor vă detectează corect în pozitia actuală.

Tastă rapidă **PHILIPS** г  $\Delta$ 

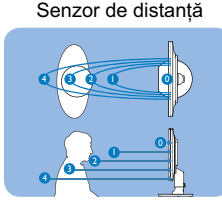

#### **A** Observatie

Un mod PowerSensor selectat manual va rămâne operational până când este reajustat sau până când este reactivat modul implicit. În cazul în care considerati că PowerSensor este extrem de sensibil la miscările efectuate în zona de detectie, aiustati semnalul la o putere mai mică.

#### 3.8 Politica Philips privind defectele de afisare a pixelilor pentru monitoarele plate

Philips depune eforturi deosebite pentru a livra produse de cea mai bună calitate. Noi utilizăm unele dintre cele mai avansate procese de fabricatie din această industrie și practicăm un control al calitătii foarte strict. Cu toate acestea, defectele de afișare a pixelilor si subpixelilor pe panourile LCD TFT utilizate la monitoarele plate sunt uneori inevitabile. Nici un producător nu poate garanta că toate panourile vor functiona fără defecte de afișare a pixelilor, dar Philips garantează că toate monitoarele cu un număr de defecte inacceptabil vor fi reparate sau înlocuite conform conditiilor de garantie. Acest aviz explică diferitele tipuri de defecte de afisare a pixelilor si defineste nivelurile acceptabile pentru fiecare tip de defect. Pentru a intra sub incidenta conditiilor prevăzute de garantie pentru reparare sau înlocuire, numărul de defecte de afisare a pixelilor pe un panou LCD TFT trebuie să depăsească aceste niveluri acceptabile. De exemplu. la un monitor XGA de 19". nu trebuie să aibă defecte mai multe de 0.0004% dintre subpixeli. Philips fixează standarde de calitate și mai ridicate pentru anumite tipuri sau combinații de defecte de afisare a pixelilor, care sunt mai usor de observat decât altele. Această politică este valabilă în întreaga lume.

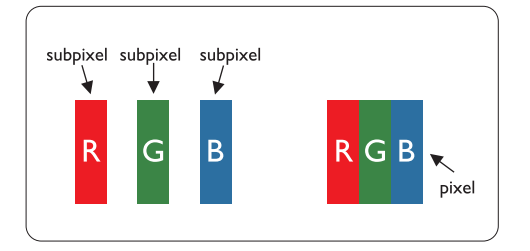

#### Pixeli si subpixeli

Un pixel sau un element de imagine este compus din trei subpixeli în culorile primare rosu, verde și albastru. Un număr mare de pixeli formează împreună o imagine. La aprinderea tuturor subpixelilor dintr-un pixel. cei trei subpixeli colorati sunt perceputi ca un singur pixel alb. Când toti sunt stinsi, cei trei subpixeli colorati sunt perceputi ca un singur pixel negru. Diverse alte combinatii de subpixeli aprinsi si stinsi sunt percepute ca pixeli singuri de diverse culori.

#### Tipuri de defecte de afisare a pixelilor

Defectele de afisare a pixelilor si subpixelilor apar pe ecran în diferite moduri. Există două categorii de defecte de afisare a pixelilor și mai multe tipuri de defecte de afișare a subpixelilor în cadrul fiecărei categorii.

#### Defectele de tip "Punct Luminos"

Aceste defecte apar ca pixeli sau subpixeli ce sunt permanent aprinse sau "în funcțiune". Adică, un punct luminos este un sub-pixel ce iese în evidentă pe ecran, atunci când este afișată o imagine de culoare închisă. Defectele de tip punct luminos sunt de următoarele tipuri:

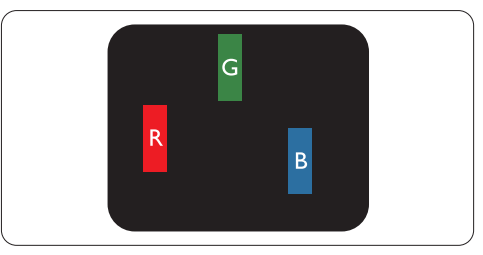

Un subpixel aprins, de culoare rosie, verde sau albastră

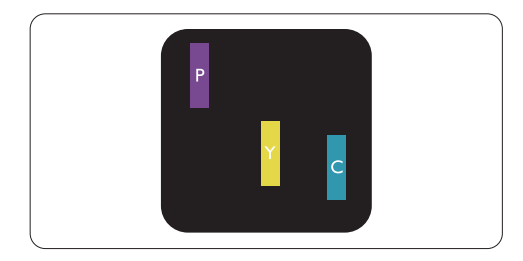

Doi subpixeli adiacenti aprinsi:

- Roșu + Albastru = Violet
- Rosu + Verde = Galben

Verde + Albastru = Cian (Albastru deschis)

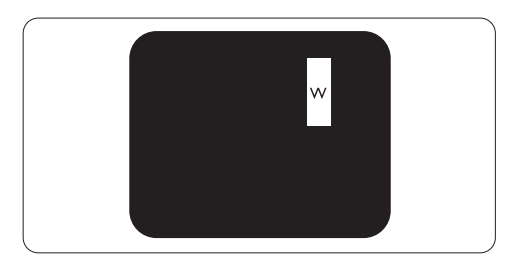

Trei subpixeli adiacenti aprinsi (un pixel alb)

#### e Observatie

Punctele luminoase roșii sau albastre sunt cu peste 50% mai strălucitoare decât cele învecinate, în timp ce punctele verzi sunt cu 30% mai strălucitoare.

#### Defectele de tip "Punct Negru"

Aceste defecte apar ca pixeli sau sub-pixeli ce sunt permanent întunecate sau "stinse". Adică, un punct întunecat este un sub-pixel ce jese în evidentă pe ecran, atunci când este afisată o imagine de culoare deschisă. Defectele de tip punct negru sunt de următoarele tipuri:

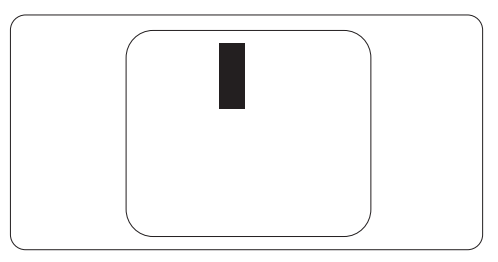

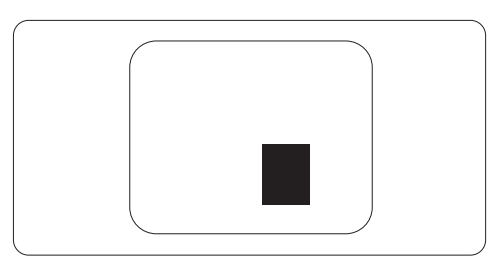

#### Gradul de asemănare a defectelor de afisare a pixelilor

Deoarece defectele de acelasi tip ale pixelilor si subpixelilor alăturati sunt mai usor de sesizat. Philips precizează și limite de toleranță pentru proximitatea defectelor de afisare a pixelilor.

#### Toleranțe pentru defectele de afișare a pixelilor

Pentru ca produsul să intre sub incidenta condițiilor pentru reparare sau înlocuire din cauza defectelor de afisare a pixelilor în perioada de garantie, panoul LCD TFT al unui monitor plat Philips trebuie să aibă defecte de afisare a pixelilor sau subpixelilor care să depăsească limitele de tolerantă listate în următoarele tabele.

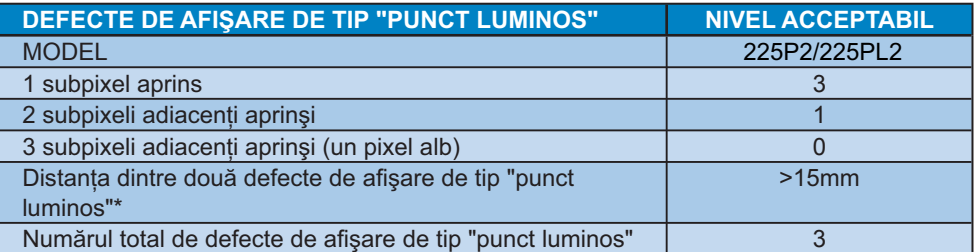

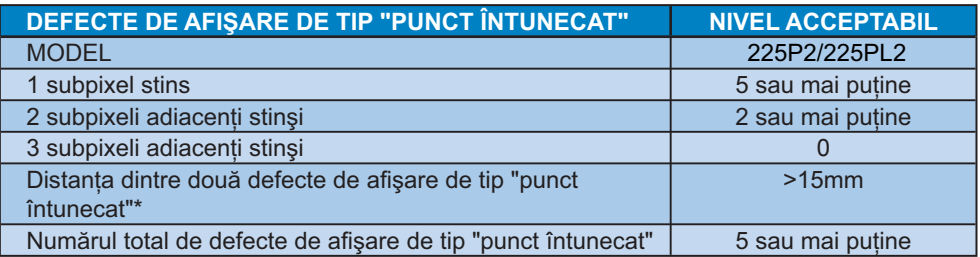

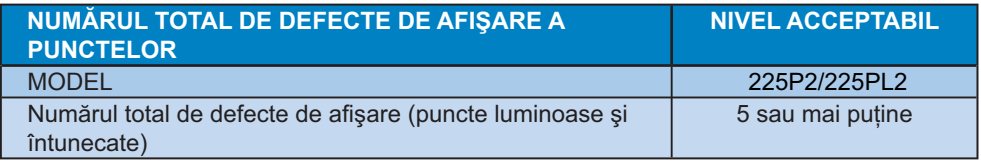

**● Observație**<br>1 sau 2 subpixeli adiacenți defecți = 1 defect de afișare a punctelor Acest monitor este conform ISO9241-307.

# 4. Specificații tehnice

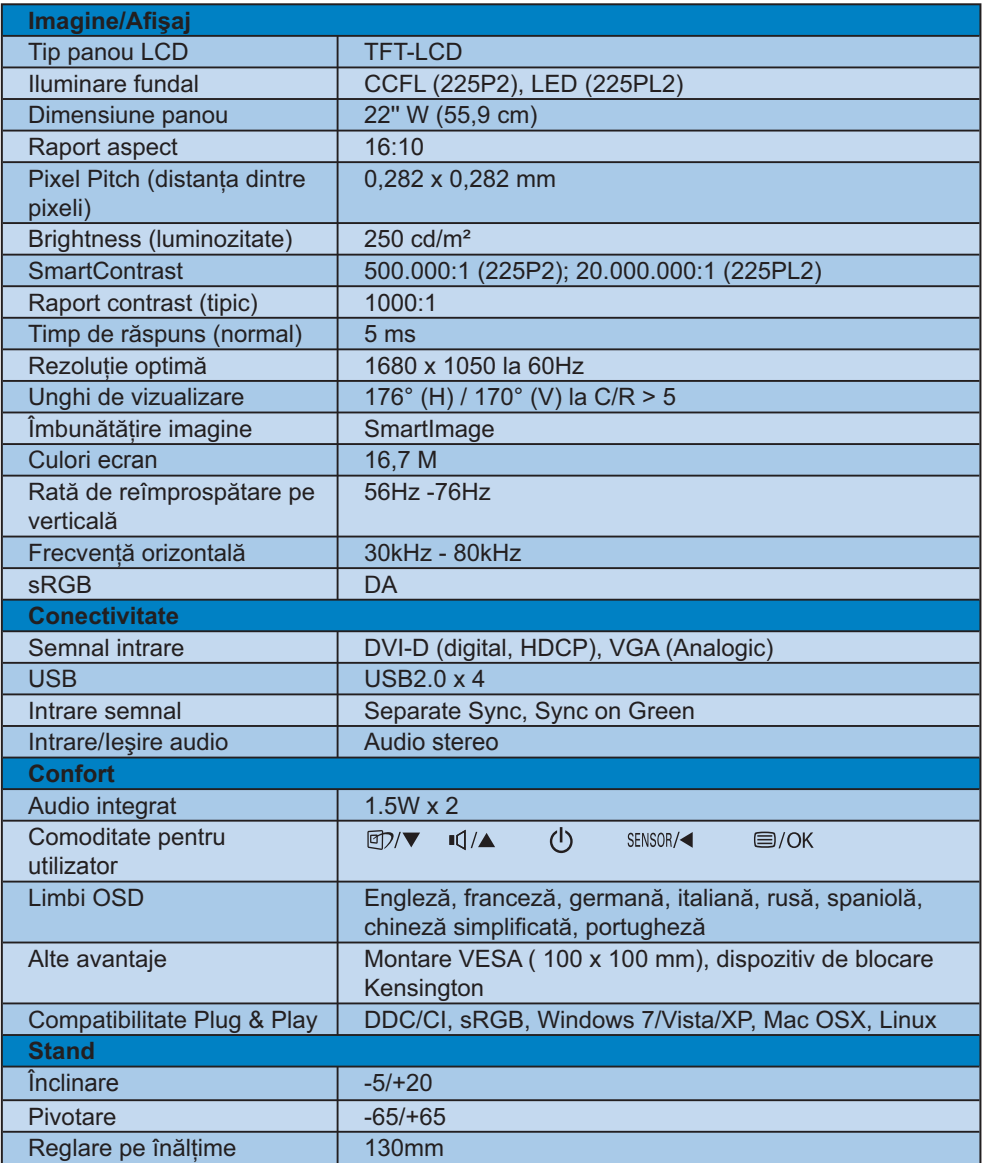

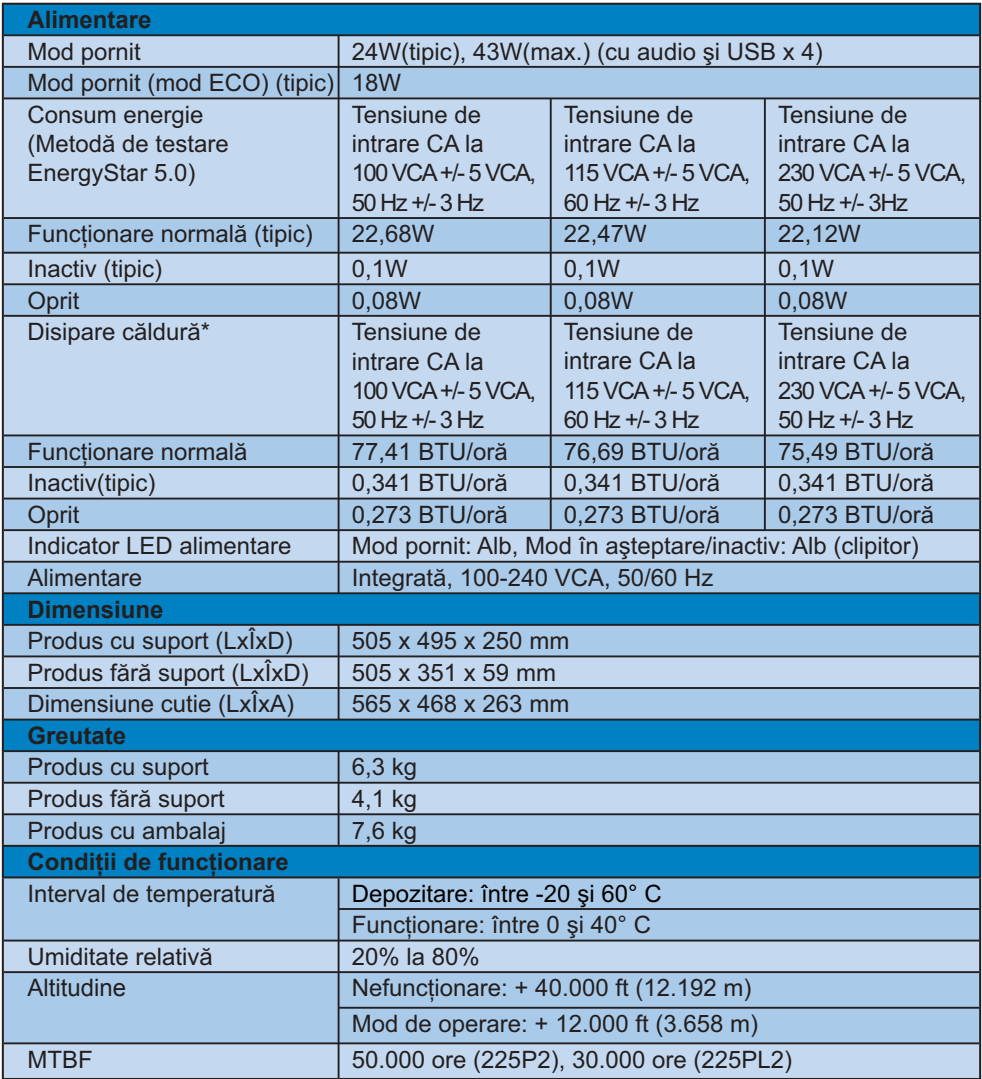

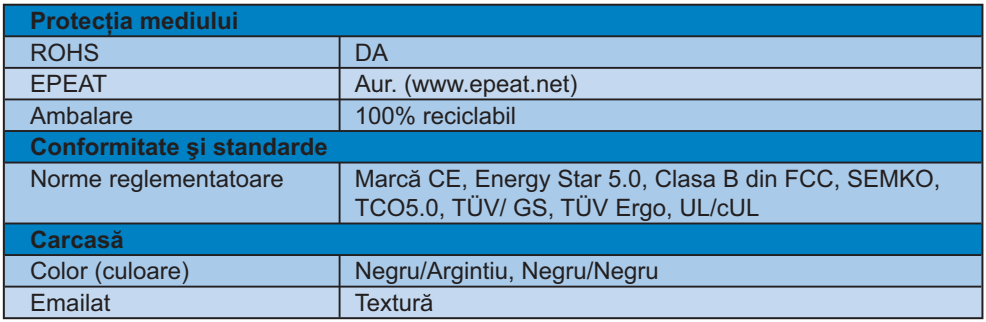

#### **Observatie**

- 1. EPEAT Gold este valabil doar în zonele în care Philips înregistrează produsul. Vizitați www.epeat.net pentru detalii despre înregistrarea în țara dumneavoastră.
- 2. Aceste date pot fi modificate fără notificare. Vizitați www.philips.com/support pentru a descărca ultima versiune a instrucțiunilor.

#### 4.1 Rezolutie și moduri de presetare

1 Rezolutie maximă

#### Pentru 225P2/225PL2

1680 x 1050 la 60 Hz (intrare analogică) 1680 x 1050 la 60 Hz (intrare digitală)

2 Rezolutie recomandată

#### Pentru 225P2/225PL2

1680 x 1050 la 60 Hz (intrare digitală)

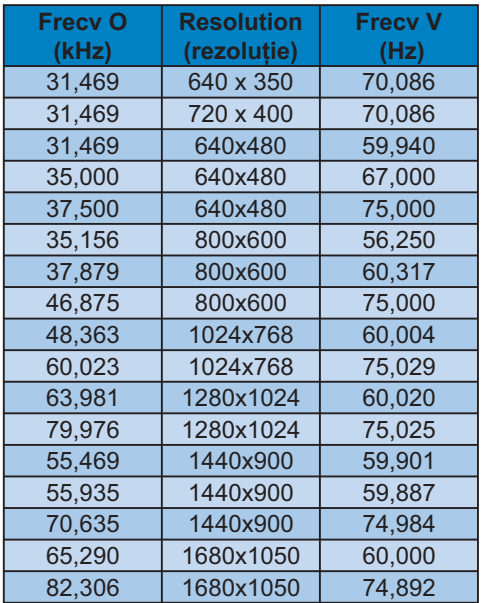

#### 4.2 Economisirea automată a energiei

Dacă aveți placă video sau program conforme VESA DPM instalate pe PC. monitorul poate reduce automat consumul de energie atunci când nu este utilizat. Dacă este detectată o introducere de la tastatură. mouse sau alt dispozitiv de intrare, monitorul se va 'trezi' automat. Următorul tabel indică consumul de energie si semnalizarea acestei funcții de economisire automată a energiei:

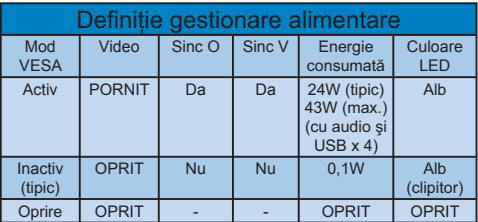

Configurarea următoare este utilizată pentru a măsura consumul de energie al acestui monitor

Rezoluție nativă: 1680x1050 Contrast: 50% Luminozitate: 250 niti Temperatură de culoare: 6500k la alb rece complet Audio și USB inactive (Dezactivat)

#### C Observatie

Aceste date pot fi modificate fără notificare.

# 5.Informații despre reglementări

#### **Lead-free Product**

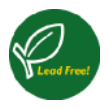

Lead free display promotes environmentally sound recovery and disposal of waste from electrical and electronic

equipment. Toxic substances like Lead has been eliminated and compliance with European community's stringent RoHs directive mandating restrictions on hazardous substances in electrical and electronic equipment have been adhered to in order to make Philips monitors safe to use throughout its life cycle.

#### **TCO Displays 5.0 Information**

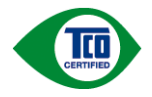

#### **Congratulations,** Your display is designed for both you and the planet!

This display carries the TCO Certified label. This ensures that the display is designed for minimal impact on the climate and natural environment, while offering all the performance expected from top of the line electronic products. TCO Certified is a third party verified program, where every product model is tested by an accredited independent test laboratory. TCO Certified represents one of the toughest certifications for displays worldwide.

#### Some of the Usability features of the TCO Displays 5.0 requirements:

#### **Visual Ergonomics**

Good visual ergonomics in order to improve the working environment for the user and to reduce sight and strain problems. Important parameters are:

Light levels without color tint, Uniform color and luminance, Wide color gamut

- Calibrated color temperature and gamma **CLITVe**
- Wide luminance level, Dark black levels, I ow motion blur

#### **Electrical Safetv**

- Product fulfills rigorous safety standards Emissions
- Low alternating electric and magnetic fields emissions
- Low acquistic noise emissions Some of the Environmental features of the TCO Displays 5.0 requirements:
- $\bullet$ The brand owner demonstrates corporate social responsibility and has a certified environmental management system (EMAS or ISO 14001)
- Very low energy consumption both in onand standby mode
- Restrictions on chlorinated and brominated flame retardants, plasticizer and polymers
- Restrictions on heavy metals such as cadmium, mercury and lead (RoHS compliance)

#### FPFAT

(www.epeat.net)

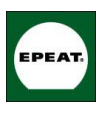

"The EPEAT (Electronic Product Environmental Assessment Tool) program evaluates computer desktops, laptops, and monitors

based on 51 environmental criteria developed through an extensive stakeholder consensus process supported by US EPA. EPEAT system helps purchasers in the public and private sectors evaluate, compare and select desktop computers, notebooks and monitors based on their environmental attributes. EPEAT also provides a clear and consistent set of performance criteria for the design of products, and provides an opportunity for manufacturers to secure market recognition for efforts to reduce the environmental impact of its products."

#### **Benefits of FPFAT**

Reduce use of primary materials Reduce use of toxic materials Avoid the disposal of hazardous waste EPEAT'S requirement that all registered products meet ENERGY STAR's energy efficiency specifications, means that these products will consume less energy throughout their life.

**CE Declaration of Conformity** This product is in conformity with the following standards

- EN60950-1:2006 (Safety requirement of Information Technology Equipment)
- FN55022:2006 (Radio Disturbance requirement of Information Technology Equipment)
- FN55024:1998+A1:2001+A2:2003 (Immunity requirement of Information **Technology Equipment)**
- EN61000-3-2:2006 (Limits for Harmonic **Current Emission)**
- EN61000-3-3:1995+A1:2001+A2:2005 (Limitation of Voltage Fluctuation and Flicker) following provisions of directives applicable
- 2006/95/EC (Low Voltage Directive)
- 2004/108/EC (EMC Directive)
- 2005/32/EC (EuP Directive, EC No. 1275/2008 mplementing Directive for Standby and Off mode power consumption) and is produced by a manufacturing organization on ISO9000 level

The product also comply with the following standards

- ISO9241-307:2008 (Ergonomic requirement, Analysis and compliance test methods for electronic visual displays)
- GS EK1-2000:2009 (GS mark requirement)
- prEN50279:1998 (Low Frequency Electric and Magnetic fields for Visual Display)
- MPR-II (MPR:1990:8/1990:10 Low  $\ddot{\phantom{a}}$ Frequency Electric and Magnetic fields)
- $\bullet$ TCO Displays 5.0 (Requirement for Environment Labeling of Ergonomics, Energy. Ecology and Emission. TCO: Swedish Confederation of Professional Employees) for TCO versions

#### **Energy Star Declaration**

(www.energystar.gov)

This monitor is equipped with a function for saving energy which supports the **VESA Display Power Management (DPM)** standard. This means that the monitor must be connected to a computer which supports VESA DPM. Time settings are adiusted from the system unit by software.

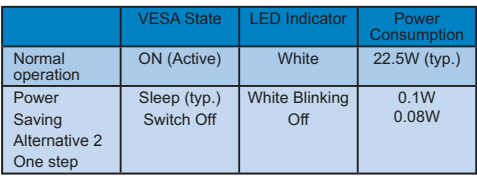

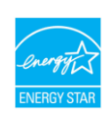

As an ENERGY STAR® Partner, we have determined that this product meets the ENERGY STAR<sup>®</sup> guidelines for energy efficiency.

#### **Re** Note

We recommend you switch off the monitor when it is not in use for a long time.

#### **Federal Communications Commission**  $(FCC)$  Notice (U.S. Only)

- $\bigoplus$  This equipment has been tested and found to comply with the limits for a Class B digital device, pursuant to Part 15 of the FCC Rules. These limits are designed to provide reasonable protection against harmful interference in a residential installation. This equipment generates, uses and can radiate radio frequency energy and, if not installed and used in accordance with the instructions, may cause harmful interference to radio communications. However, there is no quarantee that interference will not occur in a particular installation. If this equipment does cause harmful interference to radio or television reception which can be determined by turning the equipment off and on, the user is encouraged to try to correct the interference by one or more of the following measures:
- Reorient or relocate the receiving antenna.
- Increase the separation between the equipment and receiver.
- Connect the equipment into an outlet on a circuit different from that to which the receiver is connected.
- Consult the dealer or an experienced radio/TV technician for help.
- $\bigoplus$  Changes or modifications not expressly approved by the party responsible for compliance could void the user's authority to operate the equipment.

Use only RF shielded cable that was supplied with the monitor when connecting this monitor to a computer device. To prevent damage which may result in fire or shock hazard, do not expose this appliance to rain or excessive moisture. THIS CLASS B DIGITAL APPARATUS MEFTS ALL REQUIREMENTS OF THE CANADIAN INTERFERENCE-CAUSING EQUIPMENT REGULATIONS.

#### **FCC Declaration of Conformity**

Declaration of Conformity for Products Marked with FCC Logo,

United States Only

This device complies with Part 15 of the FCC Rules. Operation is subject to the following two conditions: (1) this device may not cause harmful interference, and  $(2)$  this device must accept any interference received, including interference that may cause undesired operation.

#### Commission Federale de la **Communication (FCC Declaration)**

Cet équipement a été testé et déclaré conforme auxlimites des appareils numériques de class B, aux termes de l'article 15 Des règles de la FCC. Ces limites sont concues de façon à fourir une protection raisonnable contre les interférences nuisibles dans le cadre d'une installation résidentielle

CET appareil produit, utilise et peut émettre des hyperfréquences qui, si l'appareil n'est pas installé et utilisé selon les consignes données, peuvent causer des interférences nuisibles aux communications radio

Cependant, rien ne peut garantir l'absence d'interférences dans le cadre d'une installation particulière. Si cet appareil est la cause d'interférences nuisibles pour la réception des signaux de radio ou de télévision, ce qui peut être décelé en fermant l'équipement, puis en le remettant en fonction. l'utilisateur pourrait essayer de corriger la situation en prenant les mesures suivantes:

- Réorienter ou déplacer l'antenne de réception.
- Augmenter la distance entre l'équipement et le récepteur.
- Brancher l'équipement sur un autre circuit que celui utilisé par le récepteur.
- Demander l'aide du marchand ou d'un technicien chevronné en radio/télévision

**O** Toutes modifications n'ayant pas recu l'approbation des services compétents en matière de conformité est susceptible d'interdire à l'utilisateur l'usage du présent équipement.

N'utiliser que des câbles RF armés pour les connections avec des ordinateurs ou périphériques.

CET APPAREIL NUMERIQUE DE LA CLASSE B RESPECTE TOUTES LES **EXIGENCES DU REGLEMENT SUR LE** MATERIEL BROUILLEUR DU CANADA

#### **EN 55022 Compliance (Czech Republic** Only)

This device belongs to category B devices as described in EN 55022, unless it is specifically stated that it is a Class A device on the specification label. The following applies to devices in Class A of EN 55022 (radius of protection up to 30 meters). The user of the device is obliged to take all steps necessary to remove sources of interference to telecommunication or other devices.

Pokud není na typovém štítku počítače uvedeno, že spadá do do třídy A podle EN 55022, r vada nehr na výkvení "Bálova podlaco Urecomo, ze výkost orozovnost problem koncezní pohradní problem podlach<br>pásmo 30m) podla EN 55022 platí následující. Dojde-lit k rušení tehekomunikačních nebo<br>jiných zařízení je uživa

#### **Polish Center for Testing and Certification Notice**

The equipment should draw power from a socket with an attached protection circuit (a three-prong socket). All equipment that works together (computer, monitor, printer, and so on) should have the same power supply source.

The phasing conductor of the room's electrical installation should have a reserve short-circuit protection device in the form of a fuse with a nominal value no larger than 16 amperes (A).

To completely switch off the equipment, the power supply cable must be removed from the power supply socket, which should be located near the equipment and easily accessible.

A protection mark "B" confirms that the equipment is in compliance with the protection usage requirements of standards PN-93/T-42107 and PN-89/F-06251

#### Wymagania Polskiego Centrum Badań i Certyfikacji

Urządzenie powinno być zasilane z gniazda z przyłączonym obwodem ochronnym (gniazdo a<br>kolkiem). Współpracujące ze sobą urządzenia (komputer, monitor, drukarka) powinny być za<br>z tego samego źródła.

Instalacja elektryczna pomieszczenia powinna zawierać w przewodzie fazowym rezerwową<br>przed zwarciami, w postaci bezpiecznika o wartości znamionowej nie większej niż 16A (ar .<br>W celu całkowitego wyłączenia urządzenia z sieci zasilania, należy wyjąć wtyczkę kabla<br>zasilającego z gniazdka, które powinno znajdować się w pobliżu urządzenia i być łatwo dostępne. Znak bezpieczeństwa "B" potwierdza zgodność urządzenia z wymaganiami bezpieczeństwa<br>Znak bezpieczeństwa "B" potwierdza zgodność urządzenia z wymaganiami bezpieczeństwa<br>użytkowania zawartymi w PN-93/T-42107 i PN-89/E-46251.

#### Pozostałe instrukcje bezpieczeństwa

- $^{\bullet}~$  Nie należy używać wtyczek adapterowych lub usuwać kołka obwodu ochronnego z wtyczki. Jeżeki konseczne jest użycie przedłubaczka to należy użyć przedłużacza 3-żyłowego z prawidowo połączonym przewodem ochronnym.
- System komputerowy należy zabezpieczyć przed nagłymi, chwilowymi wzrostami lub spadkami napięcia, używając eliminatora przepięć, urządzenia dopasowującego lub bezzakłoceniowego źródła zasilania.
- A Marky upwani é się, aby nie nie leżało na kabłach systemu komputerowego, oraz aby kable nie<br>Nyk umieszczone w miejscu, gdzie można byłoby na nie nadeptywać lub potykać się o nie.
- Nie należy rozlewać napojów ani innych płynów na system komputerowy.
- A The nationy was the implementation of the system was presented to the match of the match of the match of the match that the property of the property is the property of the property of the property of the property of the
- us spowodował pozar na posaczenie prąduni, poprzez zwarche testnestany wewnięznych występujących postalicznej<br>• System komputerowy powinien znajdować się z dala od grzejników i zbódel ciepla. Ponadto, nie należy blokować o

#### **North Europe (Nordic Countries)** Information

#### Placering/Ventilation

**VARNING:** 

FÖRSÄKRA DIG OM ATT HUVUDBRYTARE OCH UTTAG ÄR LÄTÅTKOMLIGA. NÄR DU STÄLLER DIN UTRUSTNING PÅPI ATS

#### Placering/Ventilation

**ADVARSEL:** 

SØRG VED PLACERINGEN FOR, AT NETLEDNINGENS STIK OG STIKKONTAKT ER NEMT TILGÆNGFLIGE.

### Paikka/Ilmankierto

**VAROITUS:** 

SIJOITA LAITE SITEN. ETTÄ VERKKOJOHTO VOIDAAN TARVITTAESSA HELPOSTI IRROTTAA PISTORASIASTA.

Plassering/Ventilasion

#### **ADVARSEL:**

NÅR DETTE UTSTYRET PLASSERES. MÅ DU PASSE PÅ AT KONTAKTENE FOR STØMTILFØRSEL ER LETTE Å NÅ.

#### **BSMI Notice (Taiwan Only)**

符合乙類資訊產品之標準

#### Ergonomie Hinweis (nur Deutschland)

Der von uns gelieferte Farbmonitor entspricht den in der "Verordnung über den Schutz vor Schäden durch Röntgenstrahlen" festgelegten Vorschriften.

Auf der Rückwand des Gerätes befindet sich ein Aufkleber, der auf die Unbedenklichkeit der Inbetriebnahme hinweist, da die Vorschriften über die Bauart von Störstrahlern nach Anlage III ¤ 5 Abs. 4 der Röntgenverordnung erfüllt sind.

Damit Ihr Monitor immer den in der Zulassung geforderten Werten entspricht, ist darauf zu achten, daß

- 1. Reparaturen nur durch Fachpersonal durchgeführt werden.
- 2. nur original-Ersatzteile verwendet werden.
- 3. bei Ersatz der Bildröhre nur eine bauartgleiche eingebaut wird.

Aus ergonomischen Gründen wird empfohlen, die Grundfarben Blau und Rot nicht auf dunklem Untergrund zu verwenden (schlechte Lesbarkeit und erhöhte Augenbelastung bei zu geringem Zeichenkontrast wären die Folge).

Der arbeitsplatzbezogene Schalldruckpegel nach DIN 45 635 beträgt 70dB (A) oder weniger.

A ACHTUNG: BEIM AUFSTELLEN DIESES GERÄTES DARAUF **ACHTEN, DAß NETZSTECKER UND** NETZKABELANSCHLUß LEICHT ZUGÄNGLICH SIND.

#### China RoHS

The People's Republic of China released a regulation called "Management Methods for Controlling Pollution by Electronic Information Products" or commonly referred to as China RoHS. All products including CRT and LCD monitor which are produced and sold for China market have to meet China RoHS request.

中国大陆RoHS

根据中国大陆《电子信息产品污染控制管理办法》(也称为中国大陆RoHS), "你说!"当八陆飞也,旧您,出门来迁将自建分热,(一称为一国八陆飞

本表适用之产品

显示器(液晶及CRT)

有毒有害物质或元素

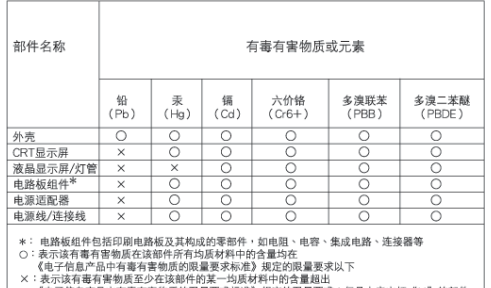

。<br>※小米市島产品中有毒有害物质的限量要求标准》規定的限量要求;但是上表中打"X"的部件<br>、符合歌盟Rol+S法規要求(属于豁免的部分)<br>

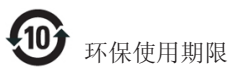

此标识指期限(十年), 电子信息产品中含有的 有毒有害物质或元素在正常使用的条件下不 会发生外泄或突变, 电子信息产品用户使用 该电子信息产品不会对环境造成严重污染或 对其人身、财产造成严重损害的期限.

#### 中国能源效率标识

根据中国大陆《能源效率标识管理办法》本显示器符合以下要求:

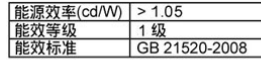

详细有关信息请查阅中国能效标识网: http://www.energylabel.gov.cn/

## 6. Centre de asistentă pentru clienți & Garanție

#### Centre de asistență pentru clienți & **Garantie**

SELECTATI TARA/REGIUNEA DVS. PENTRU A TRECE ÎN REVISTĂ DETALIJI E CU PRIVIRE LA ACOPERIREA PREVĂZUTĂ PRIN GARANȚIE

#### **FUROPA DF VEST**

Austria / Belgia / Danemarca / Franța / Germania /Grecia / Finlanda / Irlanda / Italia / Luxemburg / Olanda / Norvegia/ Portugalia / Suedia / Elveția / Spania / Anglia / Polonia

#### **FUROPA DF FST**

Republica Cehă / Ungaria / Rusia / Slovacia / Slovenia / Turcia

**AMERICA LATINĂ** Argentina / Brazilia

**AMERICA DE NORD** Canada / USA

**PACIFIC** Australia / Noua Zeelandă

#### **ASIA**

China / Hong Kong / India / Indonezia / Corea / Malaezia / Pakistan / Filipine / Singapore / Taiwan / Tailanda / Vietnam

#### **AFRICA**

Africa de Sud

#### **ORIENTUL MIJI OCIU**

Emiratele unite arabe

#### **Garantia Philips F1rst Choice**

Vă multumim pentru achizitionarea acestui monitor Philips.

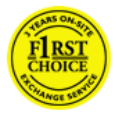

**Toate monitoarele Philips** sunt proiectate și fabricate la standarde ridicate, oferind performante de înaltă calitate

și facilitate în utilizare și instalare. Dacă vă confruntati cu dificultăti la instalarea sau utilizarea acestui produs, contactati serviciul de asistentă pentru clienti Philips, pentru a beneficia de garantia Philips F1rst Choice. Acest pachet de garantie pe 3 ani vă dă dreptul la înlocuirea monitorului dvs. în cazul unor defecte sau vicii de fabricatie. Philips va încerca să vă înlocujască monitorul în 48 de ore de la primirea apelului.

#### Conditii de garantie?

Garantia Philips F1rst Choice este valabilă în Andorra, Austria, Belgia, Cipru, Danemarca, Elvetia, Franta, Germania, Grecia, Finlanda, Irlanda, Italia, Liechtenstein, Luxemburg, Monaco, Norvegia, Polonia, Olanda, Portugalia, Regatul Unit al Marii Britanii. Spania și Suedia, numai pentru monitoarele projectate, fabricate, aprobate si/sau autorizate pentru a fi utilizate în aceste țări.

Garantia este aplicabilă din data achizitionării monitorului. Timp de 3 ani începând din acel moment, monitorul dvs. va putea fi înlocuit cu un model cu performante cel putin echivalente, în cazul aparitiei unor defecte acoperite prin prezenta garantie.

Monitorul înlocuitor va rămâne în proprietatea dvs., iar Philips va păstra monitorul original/defect. Pentru monitorul înlocuitor, perioada de garanție rămâne echivalentă cu cea pentru monitorul original, respectiv 36 de luni de la data de achizitie a monitorului original.

#### Cazuri pentru care garantia nu este aplicabilă?

Garantia Philips F1rst Choice se aplică numai dacă produsul este utilizat corespunzător, conform instructiunilor și în scopul în care a fost proiectat. Garanția poate fi invocată numai la prezentarea facturii sau chitantei în original, care să indice data achizitiei, numele dealer-ului. numărul modelului și numărul de serie al produsului.

Este posibil ca garanția Philips F1rst Choice să nu se aplice dacă:

- Documentele au fost modificate în orice fel sau au devenit ilizibile:
- Numerele de pe produs (numărul produsului si numărul modelului) au fost modificate, sterse, eliminate sau au devenit ilizibile:
- Au fost executate reparatii sau modificări ale produsului de către persoane sau unităti de service neautorizate;
- Defectele au fost cauzate de accidente. inclusiv, dar nelimitându-se la descărcări electrice, incendii sau expunere la apă, utilizare necorespunzătoare sau neglijentă;
- Probleme cu recepția, provocate de starea semnalului, sau de sisteme de cablu sau antenă exterioare aparatului.
- Defecte provocate de utilizarea necorespunzătoare a monitorului:
- · Atunci când produsul necesită modificări sau improvizatii pentru a fi adaptat standardelor tehnice locale sau nationale, în tări pentru care produsul nu a fost proiectat, manufacturat, aprobat si/sau autorizat. Din acest motiv, este necesară verificarea compatibilității produsului cu tara în care urmează a fi utilizat;
- Retineti că garantia Philips F1rst Choice  $\bullet$ nu se aplică pentru produsele care nu au fost proiectate, fabricate, aprobate și/sau autorizate în prealabil pentru a fi utilizate în țările în care acest tip de garanție este valabil. În aceste cazuri, se aplică condițiile specificate pentru garanția globală Philips.

#### La o distanta de numai un clic

Dacă apar probleme, este recomandabilă citirea atentă a instructiunilor de operare. sau accesarea sitului www.philips.com/ support, pentru informatii aditionale.

#### Un simplu apel telefonic

Pentru evitarea neplăcerilor, este recomandabilă citirea atentă a instrucțiunilor de operare, sau accesarea sitului www. philips.com/support, pentru informatii aditionale, anterior contactării biroului de relatii cu clientii Philips.

În scopul rezolvării rapide a problemei, vă rugăm să pregătiti următoarele informatii, anterior contactării biroului de relatii cu clienții Philips:

- $\ddot{\phantom{0}}$ Numărul modelului Philips
- Numărul de serie Philips
- Data achiziției (Este posibil să vă fie  $\bullet$ solicitată o copie a documentului de achizitie.)
- tipul de procesor al calculatorului:
	- o Nume CPU și placă grafică și versiune driver
	- o Sistemul de operare
	- o Aplicatia utilizată
- Alte carduri instalate

Disponibilitatea următoarelor informatii ajută și la rapiditatea procesării solicitării dumneavoastră:

- Documentul doveditor pentru achizitie. pe care să fie menționate: data achiziționării, numele dealerului, modelul si seria produsului.
- Adresa completă de unde monitorul defect va fi ridicat și înlocuit cu unul nou.

Birourile de relații cu publicul Philips se pot găsi peste tot în lume. Faceți clic aici pentru a accesa Informatiile de contact F1rst Choice (Prima alegere)

Alternativ, ne puteti găsi prin: Website: http://www.philips.com/support

#### Informații de Contact F1rst Choice

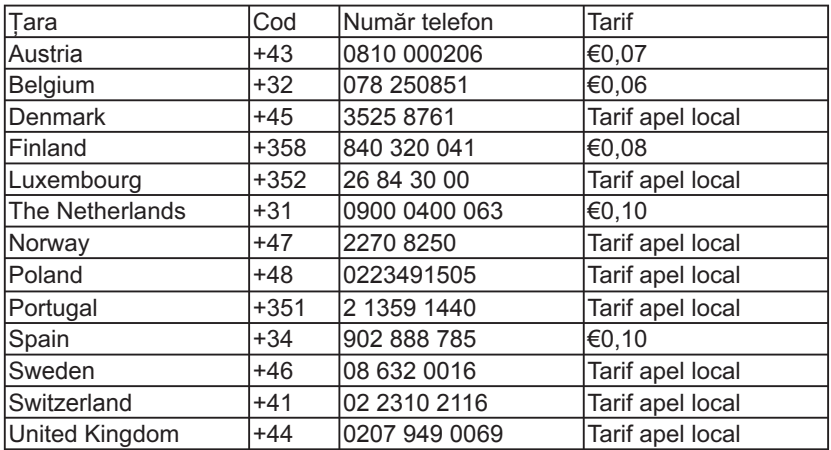

#### Garantia dumneavoastră în Europa Centrală și de Est

#### Stimate client.

Vă multumim pentru achizitionarea acestui produs Philips, care a fost projectat si fabricat la cele mai înalte standarde de calitate. În cazul în care, din nefericire. apare o problemă la acest produs. Philips garantează reparatia cu manoperă și piese de schimb gratis, pentru o perioadă de 36 de luni din data achizitionării.

#### Conditii de garantie?

Prezenta Garantie Philips pentru Europa Centrală și de Est este aplicabilă în Republica Cehă, Ungaria, Slovacia, Slovenia, Rusia și Turcia, exclusiv pentru monitoarele originale, projectate, produse, aprobate si/sau autorizate pentru a fi utilizate în aceste țări.

Garanția este aplicabilă din data achiziționării monitorului. Timp de trei ani din acest moment, monitorul va beneficia de service. în cazul aparitiei unor defectiuni acoperite de garantie.

#### Cazuri pentru care garantia nu este aplicabilă?

Garantia Philips se aplică dacă produsul este manevrat corespunzător și utilizat în scopul pentru care a fost projectat. în conformitate cu instructiunile de operare si dacă este prezentată factura sau chitanța în original, care să ateste data achizitiei, numele distribuitorului, numărul produsului și numărul modelului.

Garantia Philips nu se aplică dacă:

- documentele au fost modificate în orice mod sau au devenit ilizibile:
- numerele de pe produs (numărul produsului și numărul modelului) au fost modificate, sterse, eliminate sau au devenit ilizibile:
- au fost executate reparatii sau modificări ale produsului de către persoane sau unități de service neautorizate;
- au fost cauzate daune prin accidente. inclusiv, dar fără a se limita la accidente prin descărcări electrice, inundații, incedii, utilizare necorespunzătoare sau neglijentă.
- Probleme cu receptia, provocate de starea semnalului, sau de sisteme de cablu sau antenă exterioare aparatului:
- Defecte provocate de utilizarea necorespunzătoare a monitorului;
- Atunci când produsul necesită modificări sau improvizatii pentru a fi adaptat standardelor tehnice locale sau nationale. în tări pentru care produsul nu a fost projectat, manufacturat, aprobat si/sau autorizat. Din acest motiv, este necesară verificarea compatibilității produsului cu tara în care urmează a fi utilizat.

Retineti că produsul nu este considerat defect în conformitate cu această garantie. dacă sunt necesare modificări astfel încât acesta să corespundă standardelor tehnice locale sau nationale din tări pentru care produsul nu a fost projectat si/sau fabricat inițial. Din acest motiv, este necesară verificarea compatibilității produsului cu țara în care urmează a fi utilizat.

#### La o distanța de numai un clic

Dacă apar probleme, este recomandabilă citirea atentă a instrucțiunilor de operare, sau accesarea sitului www.philips.com/ support, pentru informații adiționale.

#### Un simplu apel telefonic

Pentru a se evita neplăcerile, vă sfătuim să citiți cu atenție instrucțiunile de utilizare, anterior contactării dealerilor noștri sau Centrelor de Informații

În cazul în care produsul Philips nu funcționează corespunzător, sau este defect, contactați reprezentantul local Philips, sau direct Centrele Philips de Informații și Service pentru Clienți

Website: http://www.philips.com/support

#### Centre de informare consumatori

Argentina / Australia / Brazilia / Canada / NouaZeelandă / Bielarus / Bulgaria / Croatia / Republica Cehă / Estonia / Emiratele arabe unite / Hong Kong / Ungaria / India / Indonezia / Israel / Letonia / Lituania / Malaezia / Orientul miilociu + Africa de Nord / Noua Zeelandă / Pakistan / România / Rusia / Serbia si Muntenegru / Singapore / Slovacia / Slovenia / Africa de Sud / Corea de Sud / Taiwan / Filipine / Thailanda / Turcia/ Ucraina / Vietnam

#### **Europa de Est**

Centrul tehnic BELARUS din JV IBA M. Bogdanovich str. 155 BY - 220040 Minsk Tel: +375 17 217 33 86

#### **BELARUS**

Service BY Petrus Brovky st. 19 - 101-B 220072. Minsk **Belarus** 

#### **BULGARIA**

Serviciu LAN 140. Mimi Balkanska Str. **Birouri Translog** 1540 Sofia, Bulgaria Tel: +359 2 960 2360 www.lan-service.bg

#### REPUBLICA CEHĂ

Centrul de informații pentru clienți 800 142100

#### **Xpectrum**

Lu ná 591/4 CZ - 160.00 Praha 6 Tel: 800 100 697 sau 220 121 435 Email: info@xpectrum.cz www.xpectrum.cz

#### **CROATIA**

Renoprom d.o.o. Liublianska 4. Sv. Nedielia.10431 Croatia Tel: +385 1 333 0974

#### **ESTONIA**

FILIITSU SERVICES OU Akadeemia tee 21G FF-12618 Tallinn Tel: +372 6519900 www.ee.invia.fuiitsu.com

#### **IINGARIA**

Serware Szerviz Vizimolnár u 2-4 HU - 1031 Budapest Tel: +36 1 2426331 Fmail: inbox@serware.hu www.serware.hu

#### **UNGARIA**

Profi Service Center Ltd 123 Kulso-Vaci Street. H-1044 Budapest (Europe Center) Ungaria Tel: +36 1 814 8080 Email: m.andras@psc.hu

#### **I FTONIA**

ServiceNet IV Jelgavas iela 36 LV - 1055 Riga. Tel: +371 7460399 Email: serviss@servicenet.lv

#### **I ITUANIA**

ServiceNet I T Gaiziunu G. 3 IT-3009 KAUNAS Tel: +370 7400088 Email: servisas@servicenet.lt www.servicenet.lt

#### **ROMÂNIA**

**Blue Ridge Int'l Computers SRL** Str. Mihai Eminescu 115. Sector 2 RO - 020074 Bucuresti Tel: +40 21 2101969

#### **SERBIA si MUNTENEGRU**

Kim Tec d o o Viline vode bb, Slobodna zona Beograd L12/3 11000 Belarade Serbia Tel: +381 11 20 70 684

#### **SLOVACIA**

Centrul de informatii pentru clienti 0800004551

Datalan Servisne Stredisko Puchovska 8 SK - 831 06 Bratislava Tel: +421 2 49207155 Email: servis@datalan.sk

#### **SI OVENIA**

PC HAND Brezovce 10 SI - 1236 Trzin Tel: +386 1 530 08 24 Email: servis@pchand.si

#### **RUSIA**

**CPS** 18. Shelepihinskava nab. 123290 Moscow Russia Tel: +7(495)797 3434

#### Profservice:

14A-3, 2Karacharovskaya str, 109202, Moscow, Russia Tel: +7(095)170-5401

#### **TURCIA**

Türk Philips Ticaret A.S. Yukari Dudullu Org.San.Bolgesi 2.Cadde No:22 34776-Umraniye/Istanbul Tel: (0800)-261 33 02

#### **IICRAINA**

Comel Sheychenko street 32 UA - 49030 Dnepropetrovsk Tel: +380 562320045 www.csp-comel.com LLC Topaz Company Topaz-Service Company, Mishina str. 3. Kiev Ukraine-03151 Tel: +38 044 245 73 31

#### America I atină **ARGENTINA**

Azopardo 1480. (C1107ADZ) Cdad, de Buenos Aires Tel: 0800 3330 856 Email: CIC.monitores@Philips.com

#### **BRAZILIA**

Alameda Raja Gabaglia, 188 - 10°Andar - V. Olímpia - S. Paulo/SP - CEP 04551-090 -**Brazilia** Tel: 0800-7254101 Email: CIC.monitores@Philips.com

#### **Pacific AUSTRALIA**

Companie: AGOS NETWORK PTY LTD Adresă: 4/5 Durslev Road, Yenorra, NSW 2161 Australia Tel: 1300 360 386 Fax: +61-2-80808147 Email: philips@agos.com.au Program service: Luni~Vineri 8:00am- $7:30nm$ 

#### NOIIA ZEEL ANDĂ

Companie: Visual Group Ltd. Adresă: 28 Walls Rd Penrose Auckland Tel: 0800 657447 Fax: 09 5809607 Email: vai.ravindran@visualgroup.co.nz Program service: Luni~Vineri 8:30am~5:30pm

#### Asia

#### **HONG KONG/MACAU**

Nume companie: PHK Service Limited Adresă: Flat A. 10/F., Pak Sun Building, 103 -107 Wo Yi Hop Road, Kwai Chung, New Territories, Hong Kong Tel: (852) 2610-6908 / (852) 2610-6929 pentru Hong Kong și (853) 2856-2277 pentru Macau Fax: (852) 2485 3574 pentru Hong Kong si (853) 2856 1498 pentru Macau Email: enguirv@phkservice.com.hk Program service: Luni~Sâmbătă 09:00am~06:00pm

#### **INDIA**

Companie: REDINGTON INDIA LTD Adresă: SPL Guindy House, 95 Mount Road, Chennai 600032. India Tel: +9144-42243352/353 Email: aftersales@in.aocmonitor.com Service hours: Luni~Vineri 9:00AM~5:30PM: Sâmbătă 9:00AM~1:00PM

#### **INDONF7IA**

Nume companie: PT. Gadingsari elektronika Prima Adresă: Kompleks Pinang 8, Jl. Ciputat raya No. 8F, Pondok Pinang. Jakarta Tel: 021-750909053, 021-750909056 Fax: 021-7510982 Email: gepta@cbn.net.id Program service: Luni~Vineri 8:30am~4:30pm: Sat. 8:30am~2:00pm

#### Alte puncte de service:

1. Philips Building Jl. Buncit Raya Kav 99. Jakarta Selatan

Tel: 021-7940040, ext 1722/1724, 98249295.70980942

- 2. Jl. Tanah Abang 1 no 12S. Jakarta Pusat. Tel: 021-3455150, 34835453
- 3. Rukan City Home no H31, Gading Square. Jl. Bulevar Barat. Kelapa Gading. Jakarta Utara. Tel: 021-45870601, 98131424

#### **COREEA DE SUD**

Companie: PCS One Korea Ltd. Adresă: 112-2, Banpo-dong, Seocho-ku, Seoul, 137-040, Korea Call Center Tel: 080-600-6600 Tel: 82 2 591 1528 Fax: 82 2 595 9688 Email: cic korea@philips.com Program service: Luni~Vineri 9:00AM~ 6:00PM; Sâmbătă 9:00AM~1:00PM

#### **MAI AYSIA**

Companie: After Market Solutions (CE) Sdn **Rhd** Adresă: Lot 6. Jalan 225/51A, 46100 Petaling Jaya, Selangor DE, Malaysia. Tel: 603 7953 3370 Philips Info Line: 1-800-880-180 Fax: 603 7953 3338 Email: pceinfo.mv@philips.com Program service: Luni~Vineri 8:15am~5:15pm; Sâmbătă 9:00am~1:00pm

#### **PAKISTAN**

**Philips Consumer Service** Adresă: Mubarak manzil, 39. Garden Road. Saddar, Karachi-74400 Tel: (9221) 2737411-16 Fax: (9221) 2721167 Email: care@philips.com Website: www.philips.com.p

#### **SINGAPORF**

Companie: Philips Electronics Singapore Pte Ltd (Philips Consumer Care Center) Adresă: 620A Lorong 1 Toa Payoh, TP4 Building Level 1, Singapore 319762 Tel: (65) 6882 3999 Fax: (65) 62508037 Email: consumer.care.sg@philips.com Program service: Luni~Vineri 9:00am~6:00pm; Sâmbătă 9:00am~1:00pm

#### **TAIWAN**

Companie: FETEC.CO Adresă: 3F, No.6, Lane 205, Sec. 1, Chang Hsing Rd, Lu Chu Hs, Taoyuan, Taiwan R.O.C 33800 Consumer Care: 0800-231-099 Tel: (03)2120336 Fax: (03)3129184 Email: knlin08@xuite.net Program service: Luni~Vineri 8:30am~7:00pm

#### **TAILANDA**

Companie: Axis Computer System Co., Ltd. Adresă: 1421 Soi Lardprao 94, Srivara Town In Town Soi 3 Road, Wangthonglang, Bangkok 10310 Thailand Tel: (662) 934-5498 Fax: (662) 934-5499 Email: axis5@axiscomputer.co.th Program service: Luni~Vineri 08:30am~05:30pm

#### **Glee Electronics Inc.** Tel: (632) 636-3636 / 7064028 to 29

Fax: (632) 7064026

#### **Receiving Centers**

NEO CARE - Megamall 4th Level Cyberzone, Building B, SM Megamall, Mandaluyong City

#### **NFO CARF - SM North FDSA**

4th Level Cyberzone, Annex Bldg. SM City North EDSA, Quezon City 441-1610

#### **MDR Microware Sales Inc.**

Cebu Branch N. Escario corner Clavano St., Cebu City **Phils** #255-4415/255-3242/253-9361/4124864 to 67 Sun # 0922-8210045 to 46

#### Davao Office:

C. Arellano St., Davao City 8000 082-225-3021/225-3022 Sun# 0922-8210015

#### **CDO Office:**

1445 Corrales Ext..CDO Citv 088-856-8540/856-8541 Sun# 0922-8210080

#### **Iloilo Office:**

C. Lim Comp., Gomez St., Iloilo City # 033 338-4159/ 033 508-3741 Sun# 0922-8808850

#### **Africa**

#### **AFRICA DE SUD**

Nume companie: Sylvara Technologies Pty  $b<sub>1</sub>$ Adresă: Ho Address Palm Springs Centre Christoffel Road Van Riebeeck Park Kempton Park, South Africa Tel: +27878084456 Fax: +2711 391 1060 Email: customercare@philipssupport.co.za Program service: Luni~ Vineri 08:00am~05:00pm

#### **Orientul Miilociu**

#### ORIENTUL MIJI OCIU + AFRICA DE NORD

Companie: AL SHAHD COMPUTER L.L.C Adresă: P.O.BOX: 29024, DUBAI, UNITED **ARAB EMIRATES** Tel: 00971 4 2276525 Fax: 00971 4 2276242 Email: shahd52@eim.ae Program service: Sâmbătă~Joi. 9:00am~1:00pm si 4:00pm-8:00pm

#### **ISRAFI**

Companie: Eastronics LTD Adresă: 13 Rozanis St. P.O.B. 39300. Tel Aviv 61392 Israel

Tel: 1-800-567000 apel gratuit în Israel; (972-50-8353722 după program până la  $20:00$ 

Fax: 972-3-6458759

Email: eastronics@eastronics.co.il Program service: Duminică~Joi 08:00 - $18:00$ 

#### Garantia Philips F1rst Choice(S.U.A.)

Vă multumim pentru achizitionarea acestui monitor Philips.

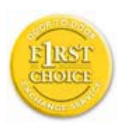

Toate monitoarele Philips sunt projectate si fabricate la standarde ridicate, oferind performanțe de înaltă calitate și facilitate în utilizare și instalare.

Dacă întâmpinati dificultăti la instalarea sau utilizarea acestui produs, contactați direct compania Philips, pentru a beneficia de garantia dvs. Philips F1rst Choice. Prin această garanție cu durata de trei ani, de la data achizitiei, aveti dreptul la un model înlocuitor, care vă va fi furnizat la domiciliu în 48 de ore de la primirea apelului dvs. Dacă aveti vreo problemă cu monitorul dvs. în al doilea sau al treilea an de la data achizitiei, acesta va fi reparat de Philips după ce este trimis în prealabil la furnizorul de service, pe cheltuiala dvs., și vă va fi returnat în termen de 5 zile lucrătoare, fără a se percepe taxe.

#### **GARANTIE LIMITATĂ (Monitor pentru** calculator)

Executați clic aici pentru a accesa Cardul de înregistrare pentru garantie.

Manoperă gratuită - 3 ani / Service gratuit pentru componente - 3 ani / Înlocuire - 1 an<sup>\*</sup>

\*Produsul va fi înlocuit cu o unitate nouă sau cu o unitate reconditionată cu functionalitate identică cu una nouă. în interval de două zile lucrătoare, în primul an de la data achizitiei. Acest produs trebuie transportat pentru service pe cheltuiala dvs. în al doilea și al treilea an de la data achizitiei.

#### CINF RENFFICIAZĂ DE ACOPERIRE?

Pentru a beneficia de service în perioada de garanție, trebuie să aveți documentul de achizitie doveditor. Este considerat document doveditor o chitantă de vânzare sau un alt document care să demonstreze că dvs. ati achizitionat produsul. Anexati acest document la manualul utilizatorului și păstrați-le la îndemână.

#### CE INTRĂ SUB INCIDENTA ACOPERIRII?

Acoperirea prevăzută de garanție începe din ziua în care achizitionati produsul. Timp de trei ani de la data achizitiei, toate componentele vor fi reparate sau înlocuite. iar manopera este gratuită. După trei ani de la data achizitiei, va trebui să plătiti reparatia sau înlocuirea componentelor, precum și toate costurile de manoperă.

Toate componentele, inclusiv cele reparate și înlocuite, sunt acoperite numai pe perioada de garanție pentru produsul original. La expirarea garanției pentru produsul original, expiră și garantia pentru toate produsele și componentele înlocuite sau reparate.

#### CF NU FACE OBIECTUL ACOPERIRII?

Garanția dvs. nu acoperă:

cheltuielile cu manopera pentru instalarea sau configurarea produsului, reglarea controalelor pentru produs și instalarea sau repararea de sisteme de antenă externe produsului.

repararea produsului şi/sau înlocuirea pieselor din cauza utilizării necorespunzătoare, a accidentelor, a reparatiilor efectuate de persoane neautorizate sau a altor cauze care nu pot fi controlate de Philips Consumer Electronics. probleme cu receptia, provocate de starea semnalului, sau de sisteme de cablu sau antenă exterioare aparatului;

modificarea sau adaptarea unui produs pentru operare în altă țară decât cea pentru care a fost projectat, fabricat, aprobat si/ sau autorizat, sau repararea produselor defectate în urma unor astfel de modificări.

daunele incidentale sau subsidiare datorate produsului. (Unele state nu permit excluderea daunelor incidentale sau subsidiare, prin urmare, este posibil ca excluderea menționată mai sus să nu se aplice în cazul dys. Aceasta include. fără a se limita la acestea, materialele preînregistrate, cu drepturi de autor sau fără drepturi de autor.)

numerele de pe produs (numărul produsului si numărul modelului) au fost modificate. sterse, eliminate sau au devenit ilizibile.

#### Unde FSTF DISPONIBIL SFRVICE-UL?

Service-ul în perioada de garantie este disponibil în toate țările în care produsul este distribuit oficial de către Philips Consumer Electronics. În tările în care Philips Consumer Electronics nu distribuie produsul. centrul de service Philips local va încerca să furnizeze service (desi, este posibil să apară întârzieri, dacă manualele tehnice și piesele de schimb nu sunt disponibile imediat).

#### De unde POT AFLA INFORMATII **SUPI IMENTARE?**

Pentru informații suplimentare, contactați Centrul de asistentă pentru clienti Philips, la numerele de telefon(877) 835-1838 (numai pentru clienții S.U.A.) sau (919) 573-7855.

#### Înainte de a solicita service...

Consultati manualul utilizatorului înainte de a solicita service. Reglările controalelor prezentate în acest manual vă pot scuti de un apel la centrul de service.

PENTRU A OBTINE SERVICE ÎN S.U.A., PUERTO RICO SAU INSULELE VIRGINE  $(S.U.A.)...$ 

Contactati Centrul de asistentă pentru clienti Philips la numerele de telefon mentionate mai ios, pentru asistentă pentru produs si proceduri legate de furnizarea service-ului:

Centrul de asistentă pentru clienti Philips (877) 835-1838 sau (919) 573-7855

(În S.U.A., Puerto Rico și Insulele Virgine S.U.A., toate garantiile implicite, inclusiv garantiile implicite de vandabilitate si adecvare pentru un anumit scop, sunt limitate la durata acestei garantii exprese. Dar, deoarece unele state nu permit limitări ale duratei pentru garantia implicită, este posibil ca această limitare să nu se aplice în cazul dvs.)

#### PENTRU A OBTINE SERVICE ÎN PERIOADA DE GARANTIEÎN CANADA...

Contactati compania Philips la numărul: (800) 479-6696

Depozitul Philips Canada și toate centrele de service autorizate ale acestuia oferă componente și manoperă gratuite timp de trei ani

(În Canada, această garanție este oferită în locul tuturor celorlalte tipuri de garantii. Nu există alte garantii exprese sau implicite. inclusiv garanții implicite de vandabilitate sau de adecvare pentru un anumit scop. Compania Philips nu este responsabilă în nici un caz pentru eventualele daune directe, indirecte, speciale, incidentale sau subsidiare, indiferent de modul în care survin, chiar dacă este înstiintată de posibilitatea apariției unor astfel de daune.) RETINETI...Notati mai jos numerele de model și de serie înscrise pe produs.

NR. DE MODEL

NR. DE SERIE

Această garanție vă conferă anumite drepturi legale. Puteti beneficia și de alte drepturi, în functie de stat/provincie.

Înainte de a contacta compania Philips, pregătiti următoarele informatii, astfel încât problema dvs. să poată fi solutionată rapid.

- Numărul modelului Philips
- Numărul de serie Philips  $\bullet$
- Data achizitiei (Este posibil să vă fie solicitată o copie a documentului de achizitie.)
- tipul de procesor al calculatorului: o Nume CPU și placă grafică și versiune driver
	- o Sistemul de operare
	- o Aplicatia utilizată
- Alte carduri instalate Disponibilitatea următoarelor informatii ajută și la rapiditatea procesării solicitării dumneavoastră<sup>.</sup>
- Documentul doveditor pentru achizitie. pe care să fie mentionate: data achizitionării, numele dealerului, modelul și seria produsului.
- Adresa completă la care trebuie livrat modelul înlocuitor.

#### Un simplu apel telefonic

Birourile de relatii cu publicul Philips se pot găsi peste tot în lume. În SUA, puteti contacta serviciul service Philips de luni până vineri, între 8:00 AM-9:00 PM Eastern Time (ET) și sâmbătă între orele 10:00 AM-5:00 PM FT folosind unul dintre numerele de telefon de contact

Pentru mai multe informatii și alte produse Philips, vizitati site-ul nostru Web la adresa:

Website: http://www.philips.com

### Garantia internatională

Stimate client.

Vă multumim pentru achizitionarea acestui produs Philips, care a fost proiectat si fabricat la cele mai înalte standarde de calitate

Dacă se întâmplă ceva cu acest produs, Philips garantează înlocuirea componentelor si manoperă gratuite, indiferent de tara în care produsul este reparat, pe o perioadă de 12 luni de la data achizitiei. Această garantie internatională Philips vine în completarea obligatiilor de garantie natională fată de dys. Această garantie completează obligatiile distribuitorilor si companiei Philips din tara de achizitie și nu afectează drepturile dvs. statutare de client

Garantia Philips se aplică dacă produsul este manevrat corespunzător și utilizat în scopul pentru care a fost projectat. în conformitate cu instrucțiunile de operare și dacă este prezentată factura sau chitanta în original, care să ateste data achizitiei, numele distribuitorului, numărul produsului și numărul modelului

Garantia Philips nu se aplică dacă:

- documentele au fost modificate în orice mod sau au devenit ilizibile:
- numerele de pe produs (numărul produsului si numărul modelului) au fost modificate, sterse, eliminate sau au devenit ilizibile:
- $\bullet$ au fost executate reparații, modificări sau alterări ale produsului de către centre de service sau persoane neautorizate:
- au fost cauzate daune prin accidente. inclusiv, dar fără a se limita la accidente prin descărcări electrice, inundatii, incedii, utilizare necorespunzătoare sau neglijentă.

Retineti că produsul nu este considerat defect în conformitate cu această garantie, dacă sunt necesare modificări astfel încât acesta să corespundă standardelor tehnice locale sau nationale din tări pentru care produsul nu a fost proiectat și/sau fabricat initial. Din acest motiv, este necesară verificarea compatibilitătii produsului cu tara în care urmează a fi utilizat.

În cazul în care produsul dvs. Philips nu funcționează corespunzător sau este defect, contactati distribuitorul Philips. Dacă aveti nevoie de service atunci când vă aflati în altă tară. Serviciul de asistentă pentru clienti Philips din tara respectivă (ale cărui numere de telefon și de fax le puteti găsi în această broșură) vă poate furniza adresa unui distribuitor local.

Pentru a evita eventualele inconveniente, vă recomandăm să citiți cu atenție instrucțiunile de operare înainte de a contacta distribuitorul. Dacă aveti întrebări la care distribuitorul nu vă poate răspunde sau orice alte întrebări, contactati telefonic Centrele de informare pentru clienti Philips sau consultati Website: http://www.philips.com

### 7. Depanare și întrebări frecvente

#### 7.1 Depanare

Această pagină tratează probleme care pot fi corectate de un utilizator. Dacă problema persistă în continuare după ce ati încercat aceste solutii, contactati reprezentantul de service pentru clienți Philips.

#### **1** Probleme obișnuite

#### Fără imagine (LED-ul de alimentare este stins)

- Verificati conectarea cablului de alimentare la priza electrică și în spatele monitorului
- Mai întâi, verificati dacă butonul de pornire din fata monitorului este în pozitia oprit (OFF), apoi apăsati-l în pozitia pornit (ON).

#### Fără imagine (LED-ul de alimentare pâlpâie în alb)

- Verificati dacă computerul este pornit.
- Verificati conectarea corectă a cablului de semnal la computerul dvs.
- verificati dacă cablul monitorului are pini îndoiti pe partea de conectare. Dacă da, reparati sau înlocuiti cablul.
- Functia Energy Saving (economisire  $\bullet$ energie) poate fi activată

#### Pe ecran apare

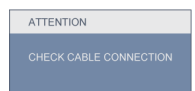

- Verificati conectarea corectă a cablului monitorului la computerul dvs. (Consultati, de asemenea, Ghidul de configurare rapidă).
- Verificati dacă cablul monitorului are pini îndoiti.
- Verificați dacă computerul este pornit.

#### **Butonul AUTOMAT nu functionează**

Funcția Auto este aplicabilă doar în mod VGA-Analogic. În cazul în care nu sunteti multumit de rezultate, puteti face aiustările manual din meniul OSD.

#### **C** Observatie

Funcția Auto nu se aplică în modul DVIdigital deoarece nu este necesară.

#### Semne vizibile de fum sau scântei

- Nu executati niciunul dintre pasii de depanare
- Deconectați imediat pentru siguranță monitorul de la sursa principală de alimentare
- Contactați imediat serviciul clienți ai Philips.

#### 2 Probleme cu imaginea

#### Imaginea nu este centrată

- Ajustați poziția imaginii utilizând funcția  $\bullet$ "Auto" din controalele principale OSD.
- Reglati pozitia imaginii folosind Phase/  $\bullet$ Clock (fază/frecvență) din Setup (configurare) în OSD Main Controls (comenzi principale OSD). Această optiune este validă doar în modul VGA.

#### Imaginea vibrează pe ecran

Verificati fixarea corectă a cablului de semnal la placa grafică sau PC.

#### Apare o pâlpâire vertical

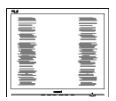

- Ajustați imaginea utilizând funcția "Auto"  $\bullet$ din controalele principale OSD.
- Eliminati barele verticale utilizând Phase/Clock (fază/frecvență) din Setup (configurare) în OSD Main Controls (comenzi principale OSD). Această opțiune este validă doar în modul VGA.

#### Apare o pâlpâire orizontală

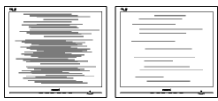

- Ajustați imaginea utilizând funcția "Auto"  $\bullet$ din controalele principale OSD.
- Eliminati barele verticale utilizând Phase/Clock (fază/frecvență) din Setup (configurare) în OSD Main Controls (comenzi principale OSD). Această optiune este validă doar în modul VGA.

#### imaginea apare neclară, vagă sau prea întunecată

Reglati contrastul și luminozitatea din afisajul de pe ecran.

#### O "imagine arsă", "imagine persistentă" sau "imaginea fantomă" rămâne după oprirea alimentării.

- Afisarea neîntreruptă a imaginilor statice pe o perioadă extinsă de timp poate cauza "arderea", cunoscută și ca "persistenta imaginii" sau "imaginea fantomă", pe ecranul dvs. "Imaginile remanente", "post-imaginile" sau "imaginile fantomă" reprezintă un fenomen binecunoscut în tehnologia ecranelor LCD. În maioritatea cazurilor. "imaginea remanentă" sau "postimaginea" sau "imaginea fantomă" vor dispare treptat într-un interval de timp după deconectarea de la alimentarea cu energie electrică.
- Activați întotdeauna un program screen saver cu mișcare când lăsati monitorul nesupravegheat.
- Activați întotdeauna o aplicație de reîmprospătare periodică a ecranului dacă monitorul dumneavoastră LCD va afisa continut static imobil.
- Simptomele grave de "imagine" remanentă" sau "post-imagine" sau "imagine fantomă" nu vor dispare și nu pot fi reparate. Deteriorarea mentionată mai sus nu este acoperită de garanție.

#### Imaginea apare distorsionată. Textul este neclară sau cețoasă.

Setati rezolutia de afisare a PC-ului la acelasi mod cu rezolutia nativă recomandă a monitorului.

#### Pe ecran apar puncte verzi, rosii, albastre întunecate și albe

Punctele remanente sunt o caracteristică normală a cristalelor lichide utilizate în tehnologia actuală. Pentru mai multe detalii consultați politica referitoare la pixeli.

#### Lumina "alimentare pornită" este prea puternică și deraniantă

Puteți regla lumina "alimentare pornită" utilizând power LED (LED alimentare) din Setup (configurare) în OSD Main Controls (comenzi principale OSD).

#### **B** Probleme legate de audio

#### Fără sunet

- Verificati dacă cablul audio este conectat corect la PC și la monitor.
- Verificati dacă sonorul nu este cumva  $\bullet$ oprit. Apăsati pe "Menu" (Meniu) din OSD, selectati "Audio", apoi "Mute" (Fără sonor). Verificati dacă nu cumva este setată poziția "Off" (Dezactivat).
- Apăsati pe "Volume" (Volum) din  $\bullet$ comenzile principale OSD pentru a regla volumul.

#### 4 Probleme legate de USB

#### Perifericele USB nu functionează

- Verificați dacă cablul upstream USB este conectat corect la monitor
- Opriti și reporniti monitorul. Ar putea fi  $\bullet$ necesar să instalati/reinstalati driverele USB pe PC-ul dvs. si să vă asigurati că hub-ul este activ.
- Reconectați perifericele USB  $\bullet$

Pentru asistență suplimentară, consultați lista cu Centrele de informare a consumatorilor și contactati reprezentantul serviciului clienti Philips.

- 72 Întrebări frecvente SmartControl **Premium**
- $O<sub>1</sub>$ Schimb monitorul de la un PC la altul si SmartControl devine inutilizabil, ce trebuie să fac?
- Răsp.: Reporniți PC-ul și verificati dacă SmartControl Premium functionează. Dacă nu. va trebui să dezinstalati și să reinstalați SmartControl pentru a vă asigura că este instalat driverul corect
- Q2. **SmartControl Premium functiona** bine înainte, acum însă nu mai funcționează deloc, ce trebuie să  $fac?$
- Răsp.: Dacă următoarele actiuni au fost executate, s-ar putea să fie necesar ca driverul monitorului să fie reinstalat
	- · Schimbați adaptorul grafic video cu altul
	- Actualizati driverul video
	- · Activități în SO, precum service pack sau fisier de corectie
	- · Rulați Windows Update și actualizați driver monitor și/sau nehiv
	- Windows a pornit cu monitorul oprit sau deconectat. Pentru a afla, faceti clic dreapta pe My Computer (calculatorul meu) și faceți clic pe Properties (proprietăți)->Hardware-> Device Manager (manager de dispozitive). Dacă "Plug and Play Monitor" apare sub Monitor, atunci trebuje să reinstalati. Este necesar doar să dezinstalați SmartControl Premium si să îl reinstalati.
- Q3. După instalarea SmartControl Premium, atunci când fac clic pe fila SmartControl Premium, nu se afisează nimic nici după câteva secunde sau se afisează un mesaj de eroare, ce s-a întâmplat?
- Răsp.: Este posibil ca adaptorul grafic să nu fie compatibil cu SmartControl Premium. Dacă adaptorul grafic apartine unora dintre mărcile mentionate mai sus, încercati să descărcati cel mai actualizat driver al adaptorului grafic de pe site-ul web al companiilor corespunzătoare. Instalati driverul. Dezinstalati SmartControl Premium și reinstalati-l. Dacă acesta încă nu functionează, ne pare rău, dar adaptorul grafic nu este

acceptat. Vizitati site-ul Web Philips si verficați dacă este disponibil un driver Premium

- Q4. Atunci când fac clic pe Product Information (informatii produs). sunt afisate doar informatii parțiale, ce s-a întâmplat?
- Răsp.: S-ar putea ca driverul adaptorului plăcii dvs. grafice să nu fie versiunea cea mai actualizată care suportă complet interfata DDC/CI. Încercati să descărcati cel mai actual driver de adaptor grafic de pe site-ul web al companiilor corespunzătoare. Instalati driverul. Dezinstalati SmartControl Premium și reinstalati-l.

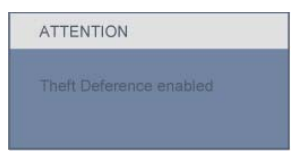

- Q5. Mi-am uitat PIN-ul pentru funcția Theft Deterrence (anti-furt). Ce pot să fac?
- Răsp.: Centrul de service Philips are dreptul de a solicita o identificare și o autorizatie legale, în scopul stabilirii proprietarului monitorului.

Rețineți că funcția anti-furt este oferită gratuit. Administrarea codului PIN este responsabilitatea exclusivă a utilizatorului sau organizației care îl setează

În cazul uitării codului PIN, centrul de service Philips îl poate reinitializa contra cost după prezentarea unui act de proprietate. Retineti că această activitate nu este acoperită de termenii garantiei standard.

- Q6. La un monitor cu funcția SmartImage, schema sRGB a functiei de temperatură a culorii din SmartControl Premium nu răspunde, care este motivul?
- Răsp.: Atunci când SmartImage este activat, schema sRGB este dezactivată automat, Pentru a utiliza sRGR trebuie să dezactivati SmartImage cu butonul o de pe rama față a monitorului

#### 7.3 Întrebări frecvente generale

- Când instalez monitorul ce trebuje  $O1:$ să fac dacă apare ecranul 'Cannot display this video mode (acest mod video nu poate fi afisat)'?
- Răsp.: Rezolutia recomandată pentru Philips 22": 1680x1050 la 60 Hz.
	- Deconectati toate cablurile, apoi conectati PC-ul dvs. la monitorul pe care l-ati utilizat anterior.
	- În meniul Start al Windows. selectati Settings (setări)/Control Panel (panou de control). În fereastra Control Panel, selectati pictograma Display (afisaj). În Display Control Panel, selectati fila 'Settings', În fila setări, în caseta cu eticheta 'desktop area' (zonă desktop), deplasati bara de glisare la 1680x1050 pixeli (22").
	- Deschideti 'Advanced Properties' (proprietăți avansate) și setati Refresh Rate (rata de împrospătare) la 60 Hz, apoi faceți clic pe OK.
	- Reporniti computerul si repetati pasul 2 și 3 pentru a verifica dacă PC-ul dys. este setat la 1680x1050 la 60 Hz (22").
	- Opriți computerul, deconectați monitorul vechi si reconectati monitorul dvs. LCD Philips.
	- · Porniti monitorul și apoi porniti PCul.

#### $\Omega$ Care este rata de reîmprospătare recomandată pentru monitorul LCD?

Răsp.: Rata de reîmprospătare recomandată pentru monitoare LCD este 60 Hz. În caz de orice perturbări pe ecran, o puteti seta până la 75 Hz pentru a vedea dacă elimină perturbarea.

#### $Q3:$ Ce sunt fisierele .inf si .icm de pe CD-ROM? Cum instalez driverele (.inf și .icm)?

Răsp.: Acestea sunt fisiere driver pentru monitorul dvs. Urmati instructiunile din manualul dvs. de utilizator pentru a instala driverele. Computerul dvs. vă poate solicita drivere pentru monitor (fisiere .inf si .icm) sau un disc cu drivere atunci când instalati pentru prima dată monitorul. Urmati instructiunile pentru a introduce (CD-ROM însotitor) inclus în acest pachet. Driverele pentru monitor (fisiere .inf si .icm) vor fi instalate automat.

#### $Q4$ : Cum reglez rezoluția?

Răsp.: Placa video/driverul grafic și monitorul determină împreună rezolutiile disponibile. Puteti selecta rezolutia dorită în Windows® Control Panel cu "Display properties" (proprietăti afişaj).

#### $Q5:$ Ce se întâmplă dacă mă încurc atunci când efectuez reglarea monitorului din meniul OSD?

Răsp.: Apăsați butonul OK, apoi selectați 'Reset' pentru a reapela toate setările originale din fabrică.

#### $Q6:$ Este ecranul LCD rezistent la zgârieturi?

Răsp.: În general, se recomandă ca suprafața panoului să nu fie supusă socurilor excesive și să fie protejată de obiecte ascutite sau tăioase. Atunci când manipulați monitorul, asigurati-vă că nu este aplicată fortă sau presiune pe suprafata panoului. Acest lucru poate afecta conditiile de garantie.

#### $O7:$ Cum trebuie să curăt suprafata panoului LCD?

Răsp.: Pentru curătare normală, folositi o cârpă curată, moale, Pentru curătire extensivă, folositi alcool izopropilic. Nu utilizati alti solventi precum alcoolul etilic, etanolul, acetona, hexanul etc.

#### $Q8:$ Pot să schimb setarea culorii monitorului meu?

- Răsp.: Da. puteti să schimbati setarea culorilor prin comenzile OSD conform următoarei proceduri.
	- · Apăsați pe "OK" pentru afișarea meniului OSD (meniu de afișare pe ecran)
	- · Apăsați pe "Down Arrow" (Săgeată în jos) pentru a selecta opțiunea "Color" (Culoare), apoi apăsați pe OK pentru a introduce cele trei setări de culoare prezentate în continuare.
		- 1. Color Temperature (temperatură culoare): cele sase setări sunt 5000K, 6500K, 7500K, 8200K, 9300K și 11500K. Cu setările din intervalul 5000K imaginea pare 'caldă', cu o nuantă de culoare rosu-alb. în timp ce temperatura 11500K redă o 'nuantă rece, albastrualb".
		- 2. sRGB: aceasta este o setare standard pentru asigurarea schimbului corect de culori între diferite dispozitive (de ex. camere digitale, monitoare, imprimante, scanere etc)
		- 3. User Define (definit de utilizator): utilizatorul poate alege setarea de culoare preferată prin realarea culorilor roșu, verde și albastru.

#### **C** Observatie:

O măsurare a culorii luminii radiate de un object în timp ce este încălzit. Această măsurare este exprimată pe scară absolută, (grade Kelvin). Temperaturi Kelvin mai mici precum 2004K reprezintă rosul: temperaturi mai mari precum 9300K sunt albastrul. Temperatura neutră este alb. la 6504K.

#### $Q9:$ **Monitorul LCD Philips poate fi** montat pe perete?

Răsp.: Da. Monitoarele LCD Philips au această caracteristică optională. Patru orificii de montare VESA standard de pe capacul spate permit utilizatorului să monteze monitorul Philips pe majoritatea suporturilor standard say accesoriilor VESA. Vă recomandăm ca pentru informatii suplimentare să contactati reprezentantii de vânzări Philips.

#### Q10: Pot conecta monitorul meu LCD la orice PC, stație de lucru sau Mac?

Răsp.: Da. Toate monitoarele Philips LCD sunt complet compatibile cu PCurile, Mac-urile și statiile de lucru standard. S-ar putea să aveti nevoie de un adaptor de cablu pentru a conecta monitorul la sistemul Mac. Vă recomandăm să contactati reprezentantul de vânzări Philips pentru mai multe informații.

#### Q11: **Monitoarele LCD Philips sunt Plug**and-Play?

Răsp.: Da. monitoarele sunt compatibile Plug-and-Play cu Windows 7, Vista, XP, NT, Mac OSX și Linux.

#### Q12: Ce tehnologie pentru unghi larg de vizualizare este disponibilă?

Răsp.: În mod curent, panourile de tip IPS oferă cel mai bun raport de contrast. în comparatie cu tehnologia MVA sau PVA. Panourile TN au fost îmbunătătite de-a lungul anilor, dar în continuare panoul IPS este net superior panoului TN.

#### Q13: Ce este aderenta imaginii sau arderea imaginii sau persistenta imaginii sau imaginea fantomă la panourile LCD?

Răsp.: Afisarea neîntreruptă a imaginilor statice pe o perioadă extinsă de timp poate cauza "arderea", cunoscută și ca "persistența imaginii" sau "imaginea fantomă", pe ecranul dvs. "Imaginile remanente", "postimaginile" sau "imaginile fantomă" reprezintă un fenomen binecunoscut în tehnologia ecranelor LCD. În majoritatea cazurilor, "imaginea arsă" sau "persistența imaginii" sau "imaginea fantomă" va dispărea gradat într-o perioadă de timp după ce alimentarea este oprită. Activati întotdeauna un program screen saver cu mișcare când lăsați monitorul nesupravegheat. Activați întotdeauna o aplicație de reîmprospătare periodică a ecranului dacă monitorul dumneavoastră LCD va afișa conținut static imobil.

#### **Avertisment**

Simptomele grave de "ardere" sau "persistență a imaginii" sau "imagine fantomă" nu vor dispărea și nu pot fi reparate. Deteriorarea mentionată mai sus nu este acoperită de garantie.

#### Q14: De ce ecranul meu nu afișează text clar și caracterele afișate nu sunt uniforme?

Răsp.: Monitorul dvs. LCD funcționează cel mai bine la rezolutia nativă de 1680x1050 la 60 Hz, Pentru cea mai bună afisare utilizati această rezolutie.

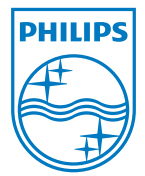

2010 © Koninklijke Philips Electronics N.V. Toate drepturile rezervate.

Philips și emblema ecuson Philips sunt mărci înregistrate ale Koninklijke Philips Electronics N.V. și sunt utilizate sub licență de către Koninklijke Philips Electronics N.V.

Specificațiile tehnice pot fi modificate fără preaviz.

Versiune: 225P2/225PL2 v:2.0